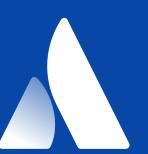

# Atlassian Cloud Enterprise Demo

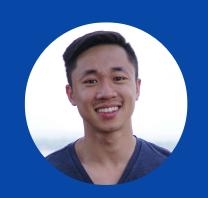

MATT TSE

SENIOR PRODUCT MANAGER

@MAHHFEW

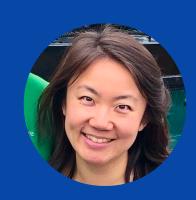

YITING JIN
SENIOR PRODUCT MANAGER
@YITINGJIN

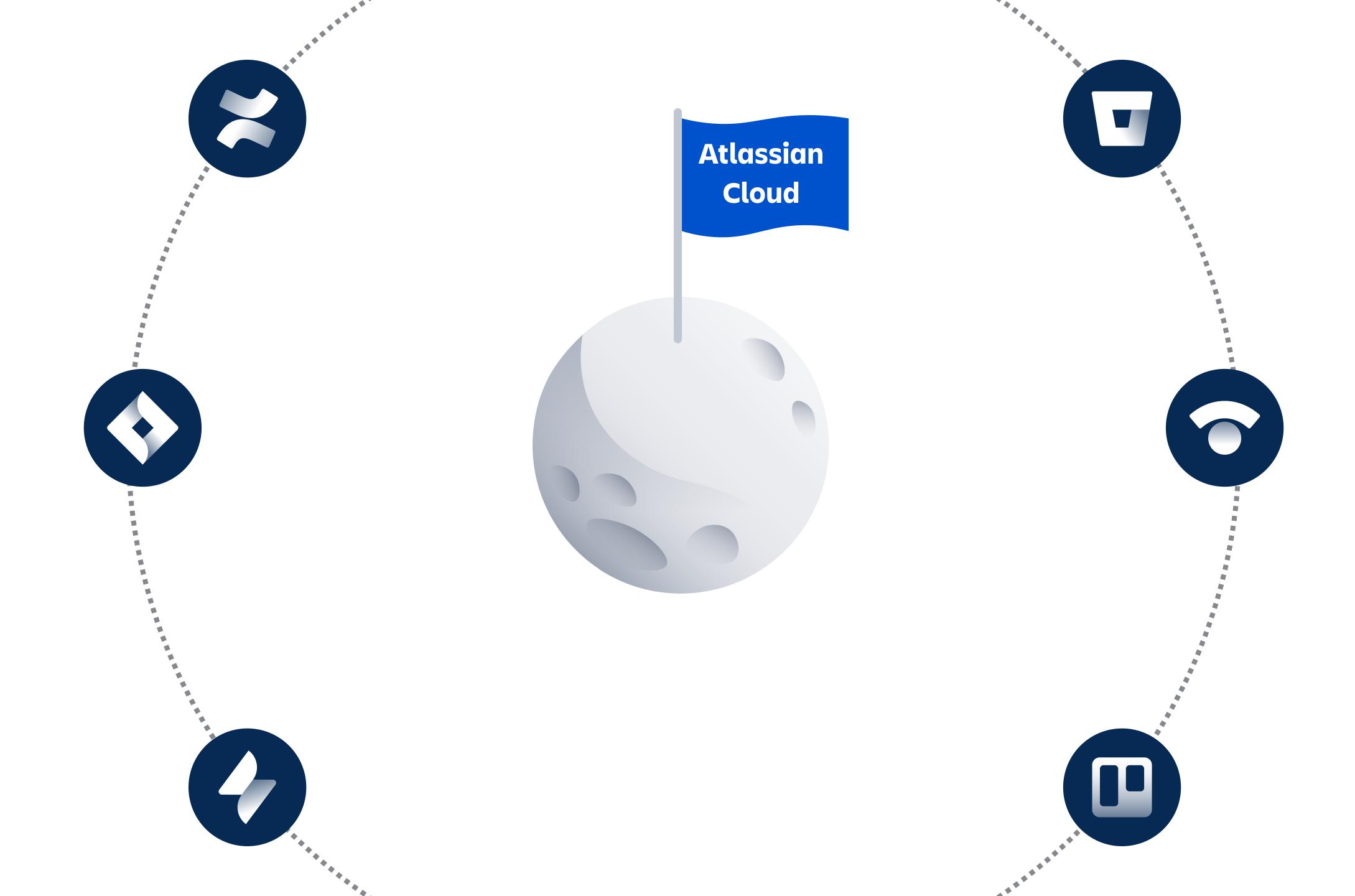

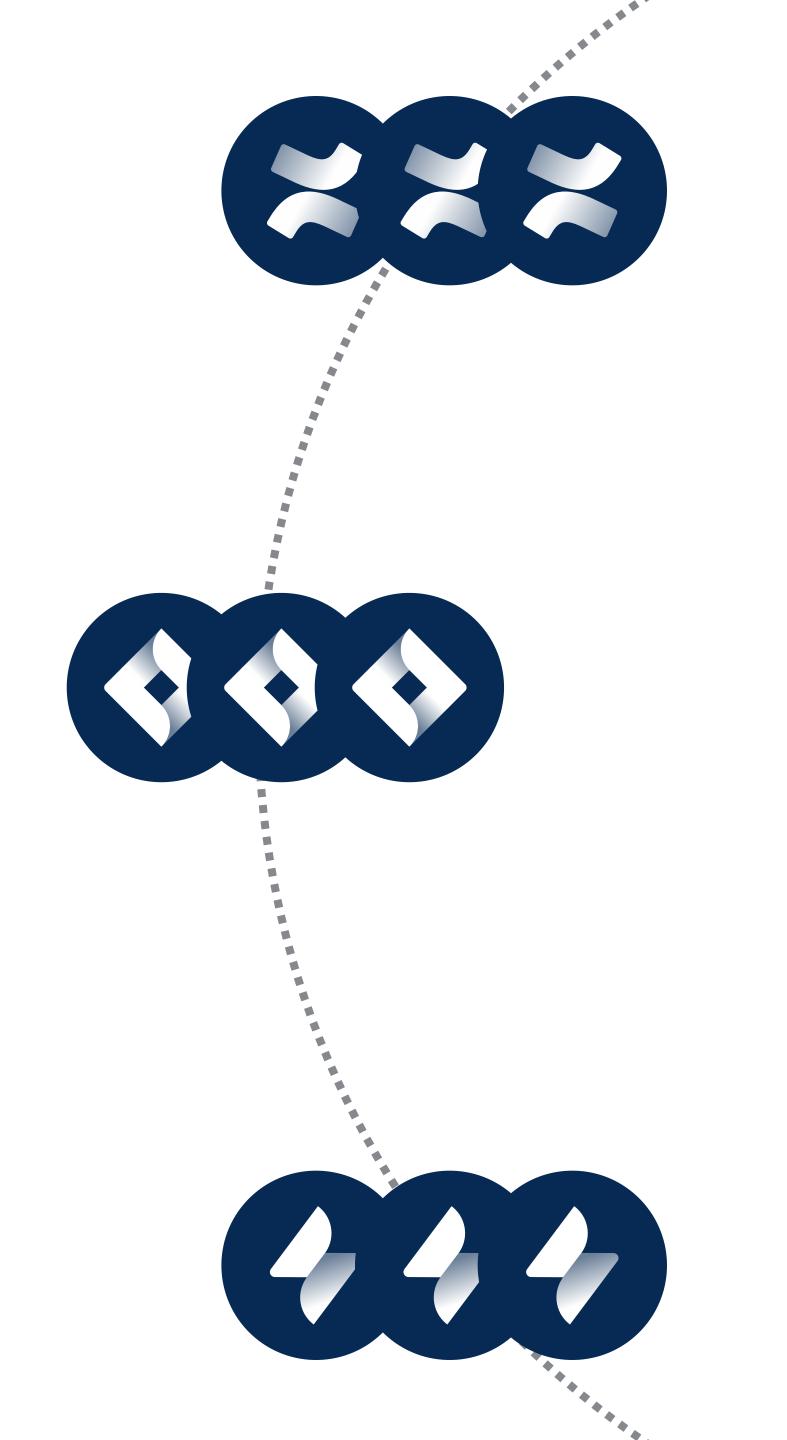

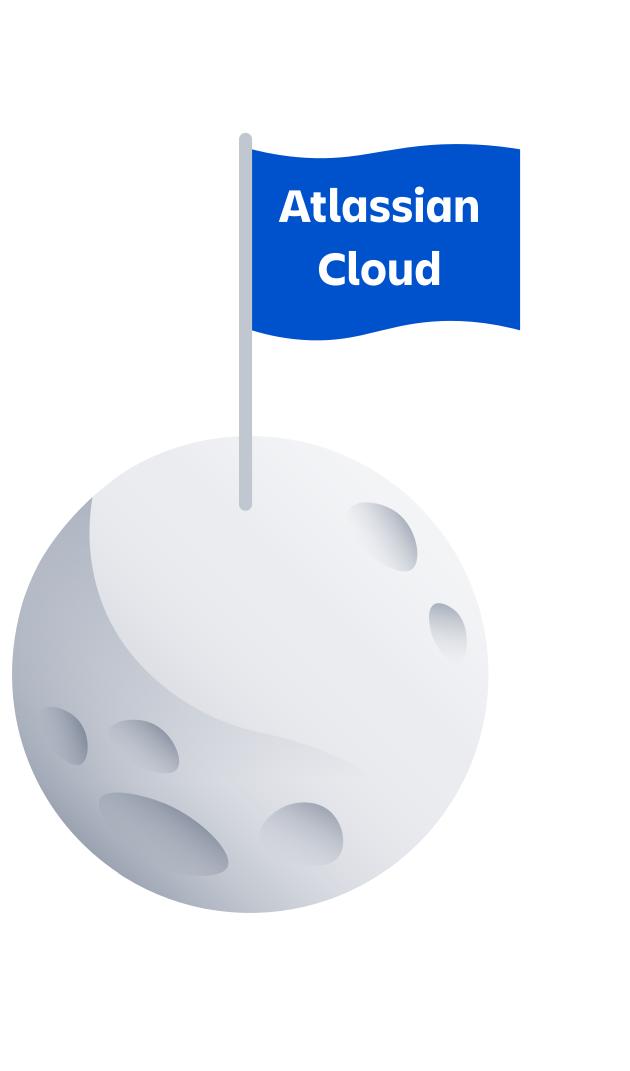

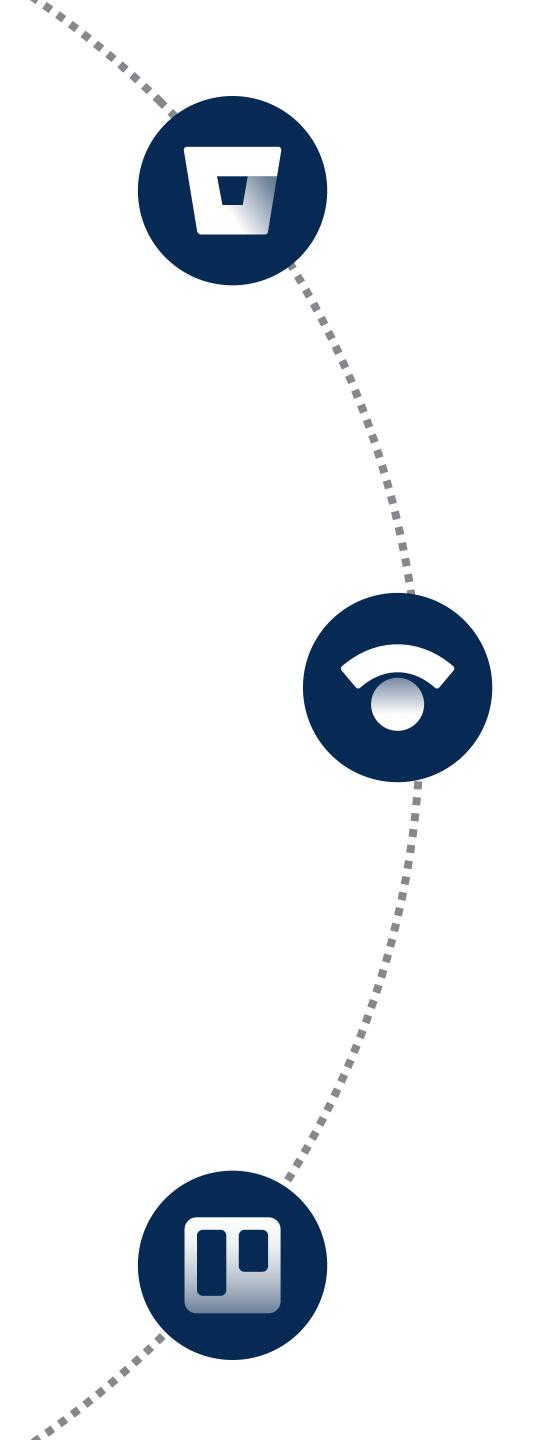

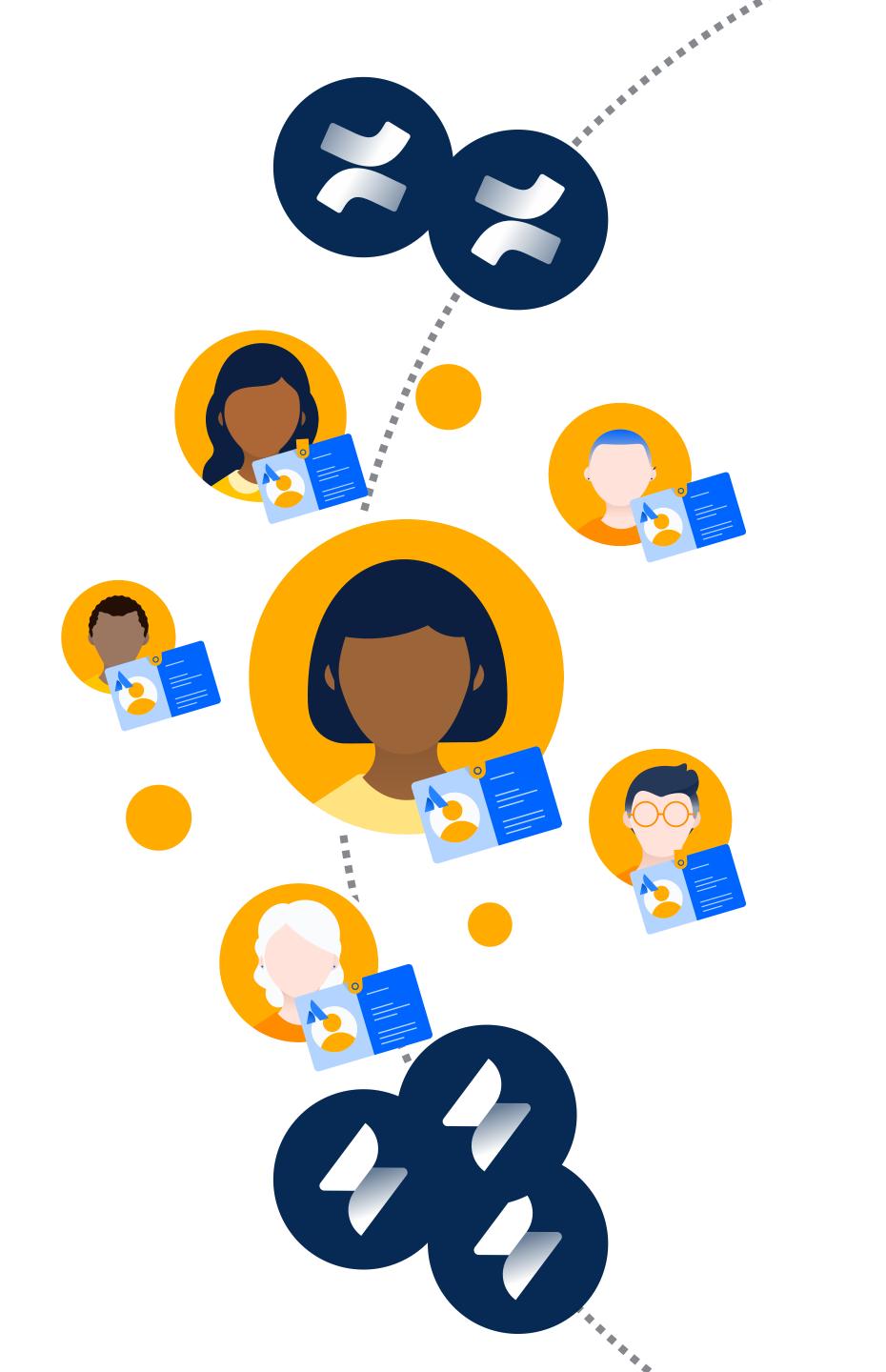

Atlassian Cloud

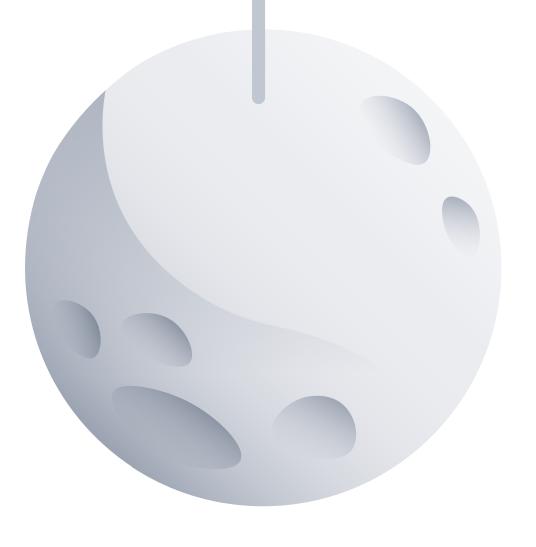

Inevitably...
many products
many users
many changes

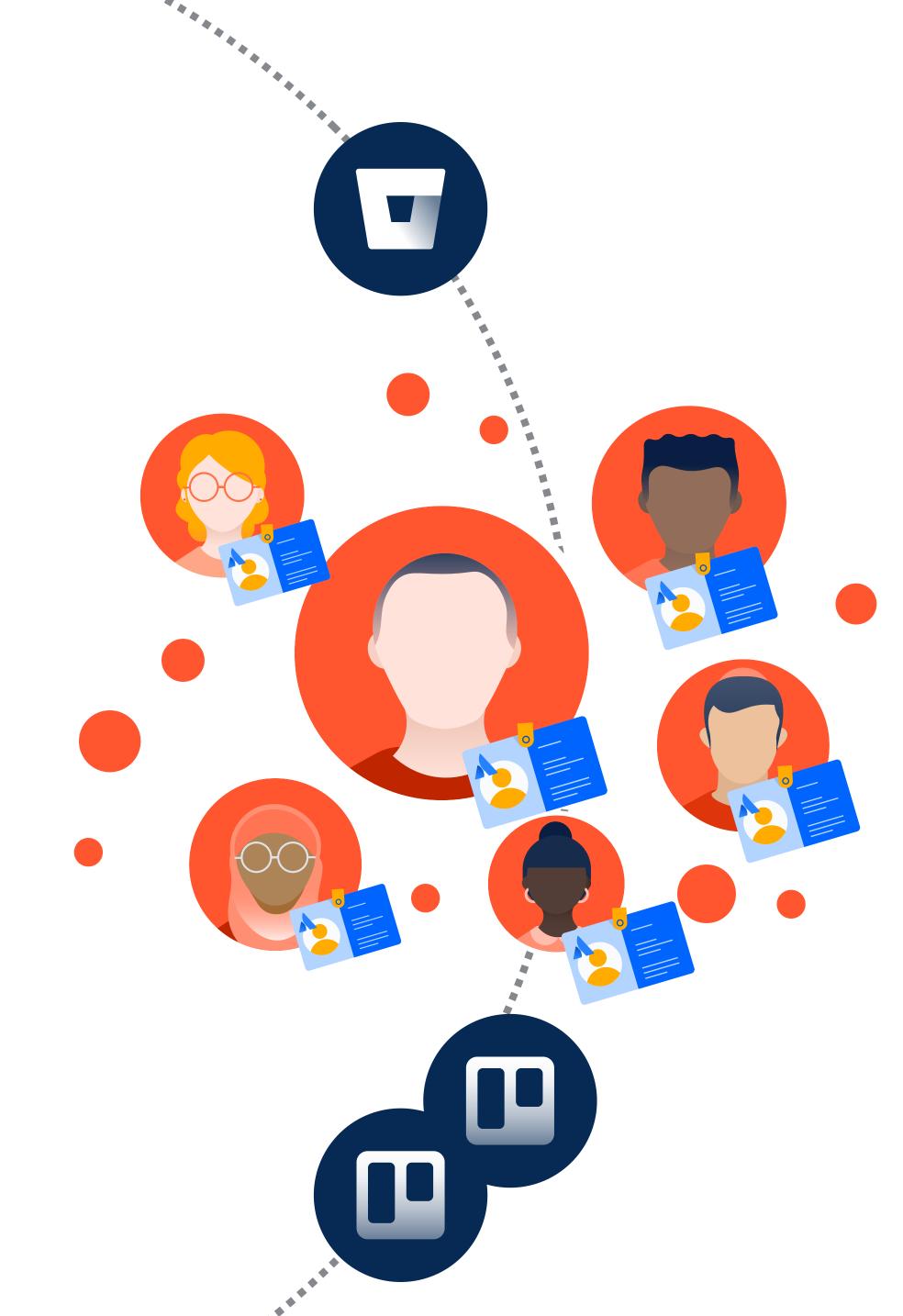

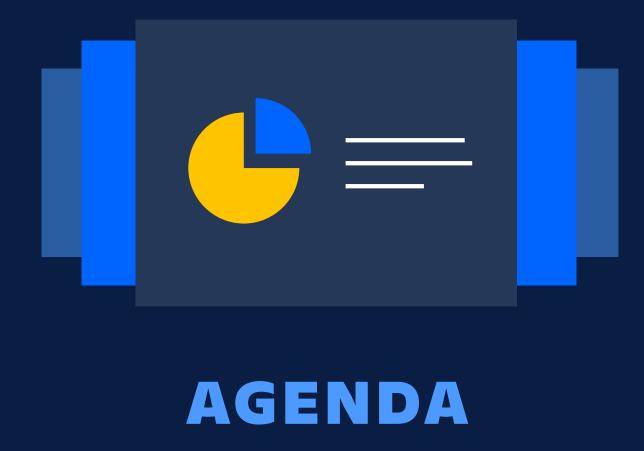

Scale with multiple instances

Centralized enterprise administration

Manage product changes

Enforcing security at scale

Discover your true Atlassian footprint

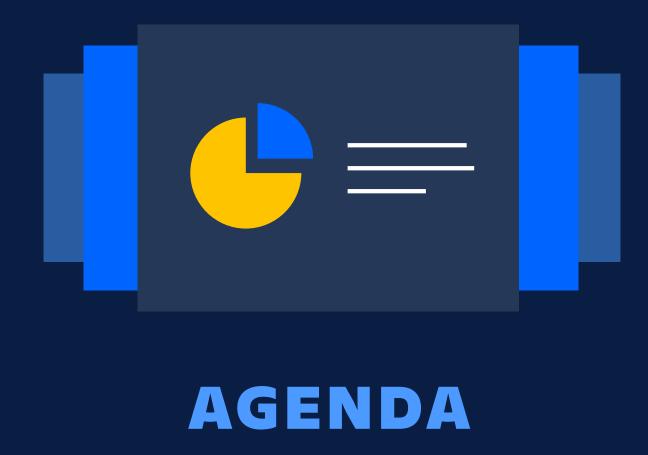

#### Scale with multiple instances

Centralized enterprise administration

Manage product changes

Enforcing security at scale

Discover your true Atlassian footprint

#### OUR CLOUD PROMISE

### Deliver the best Atlassian experience

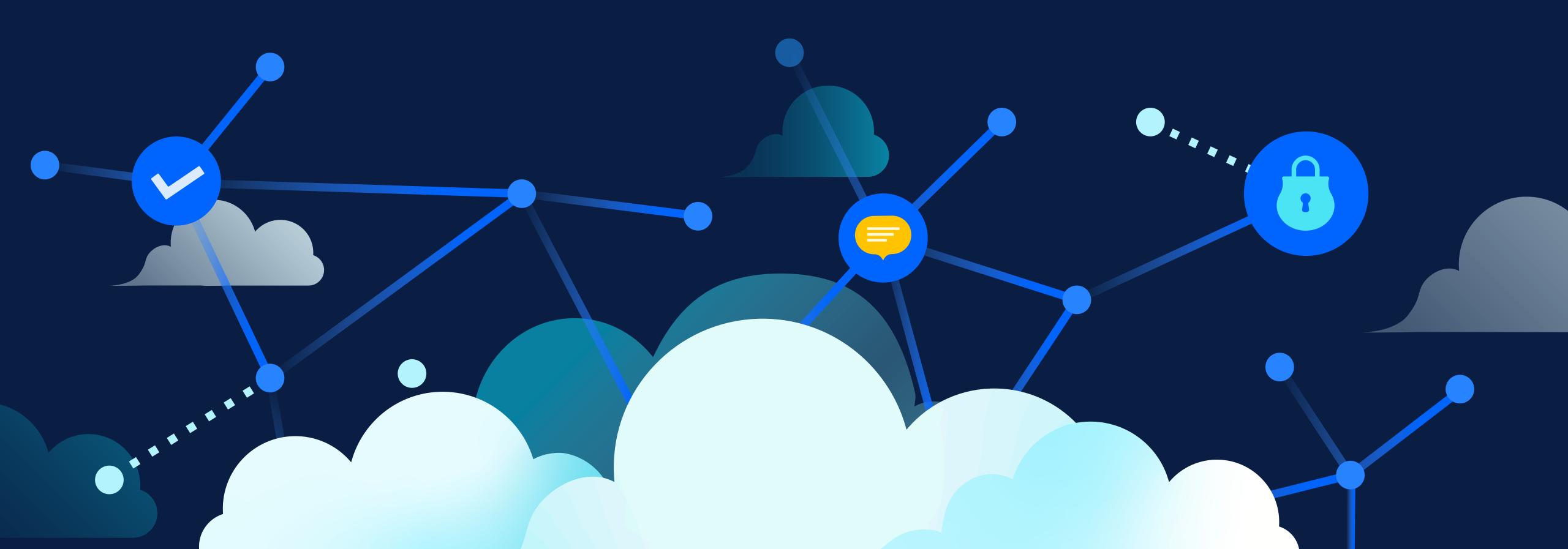

# Scaling enterprise heights

Cloud Enterprise (2020)

Cloud Premium (2019)

Atlassian Access (2018)

Launched cloud (2011)

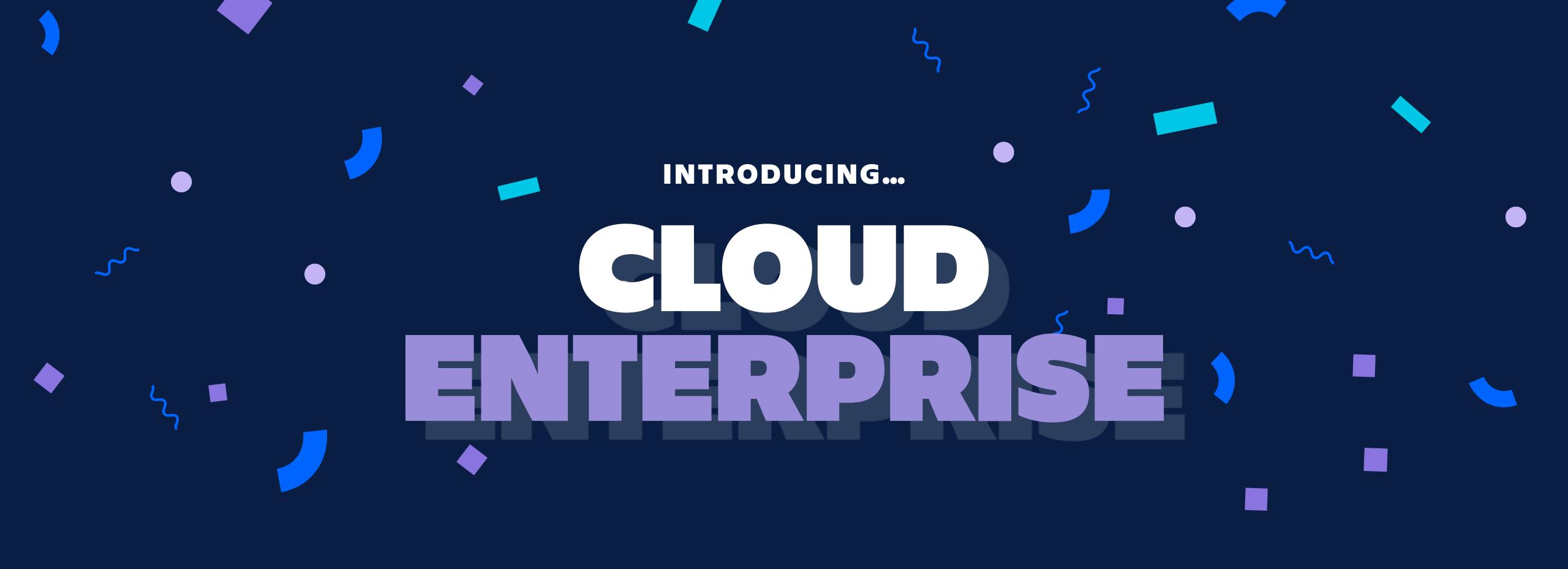

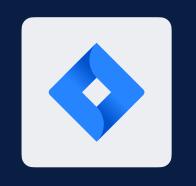

Jira Software

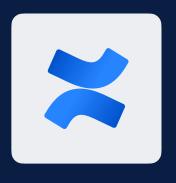

Confluence

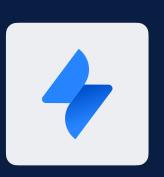

Jira Service Management

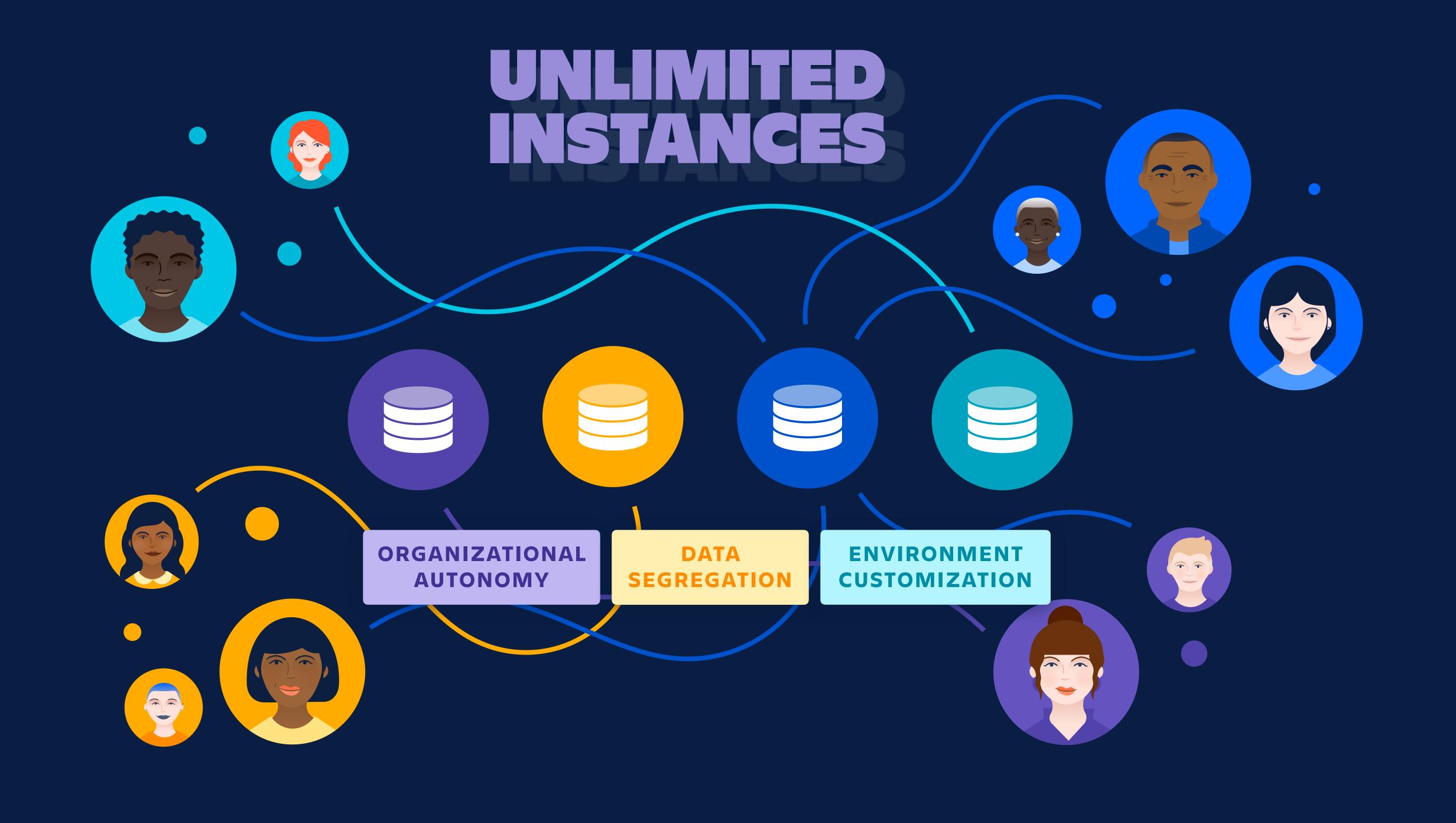

#### Scale globally with multiple instances

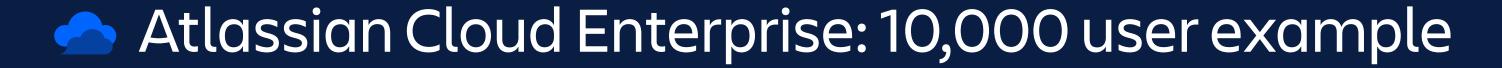

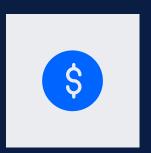

Unique user billing Assign users to multiple sites with a single license

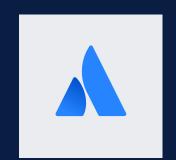

Centralized administration Manage users, products, security policies, insights

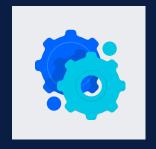

Customize instances with Marketplace apps, configurations and more

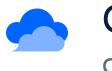

Corporate (10K users) corporate-acme.atlassian.net

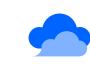

Services (1.8K users) services-acme.atlassian.net

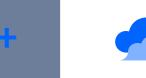

IT (100 users) IT-acme.atlassian.net

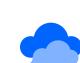

Subsidiary 1 (600 users) sub1-acme.atlassian.net

Subsidiary 2 (200 users) sub2-acme.atlassian.net

Total 10K users

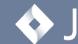

♦ Jira Software 

Confluence

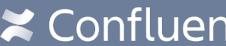

Jira Service Management

#### **USER EXPERIENCE ACROSS MULTIPLE SITES**

#### Navigate sites

Easily navigate Cloud sites & products with App Switcher. Single sign-on.

#### Find your work

Atlassian start is the single place to navigate your content and search across all sites.

#### Issue and page links

Jira and Confluence Smart Links with inline, card, and embed views for all Atlassian products, and for popular Cloud services.

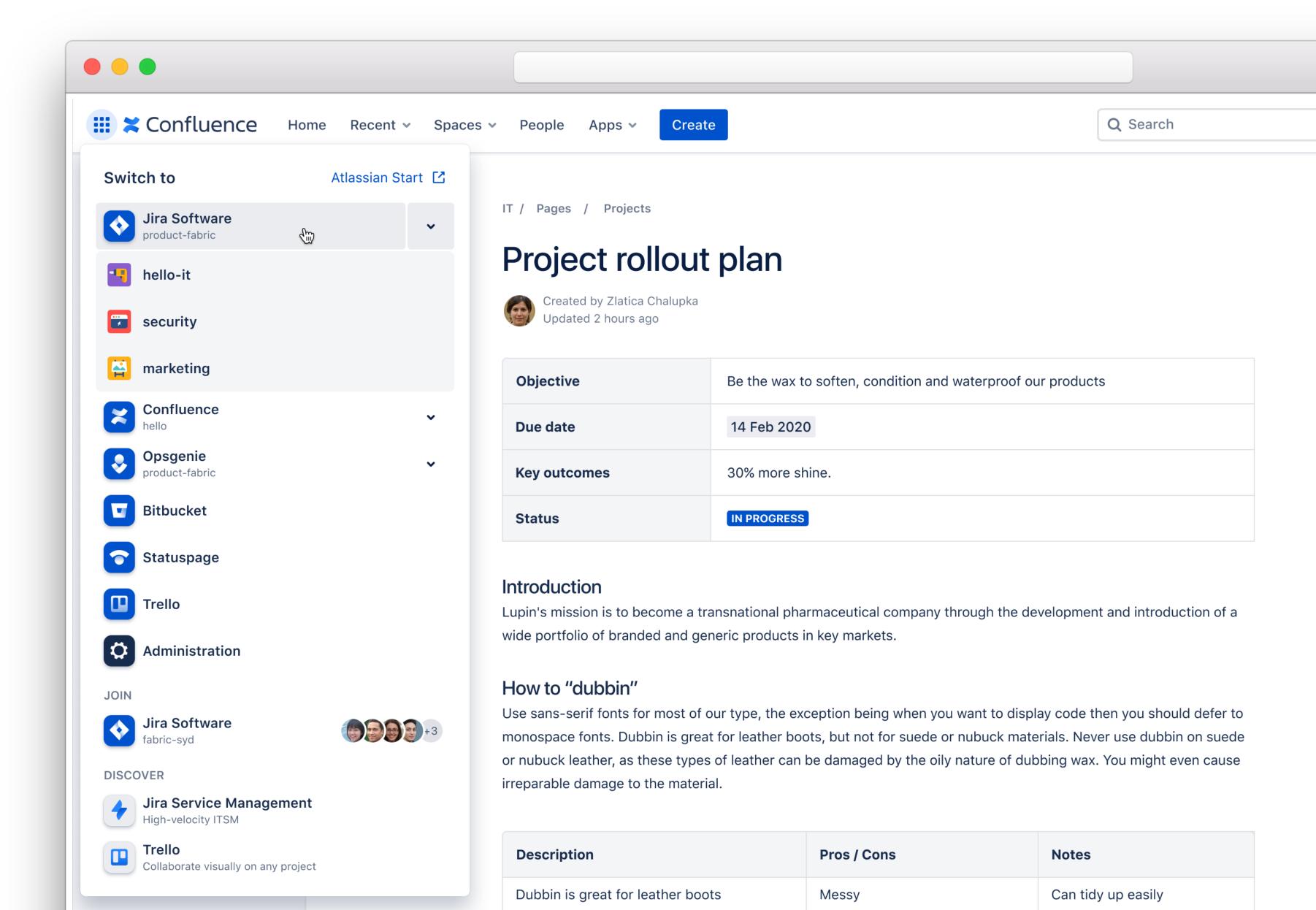

#### USER EXPERIENCE ACROSS MULTIPLE SITES

#### Navigate sites

Easily navigate Cloud sites & products with App Switcher. Single sign-on.

#### Find your work

Atlassian start is the single place to navigate your content and search across all sites.

#### Issue and page links

Jira and Confluence Smart Links with inline, card, and embed views for all Atlassian products, and for popular Cloud services.

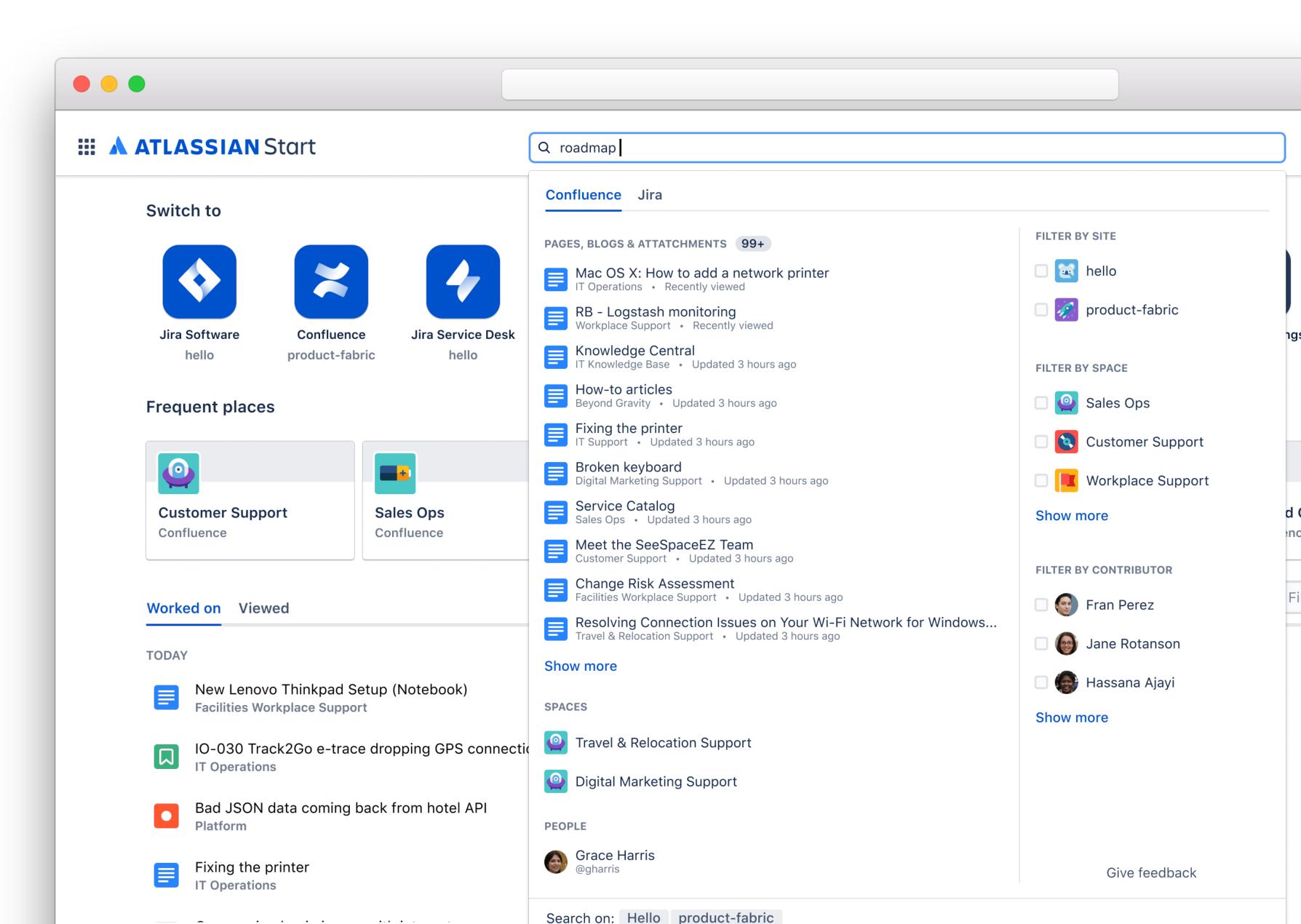

#### USER EXPERIENCE ACROSS MULTIPLE SITES

#### Navigate sites

Easily navigate Cloud sites & products with App Switcher. Single sign-on.

#### Find your work

Atlassian start is the single place to navigate your content and search across all sites.

#### Issue and page links

Jira and Confluence Smart Links with inline, card, and embed views for all Atlassian products, and for popular Cloud services.

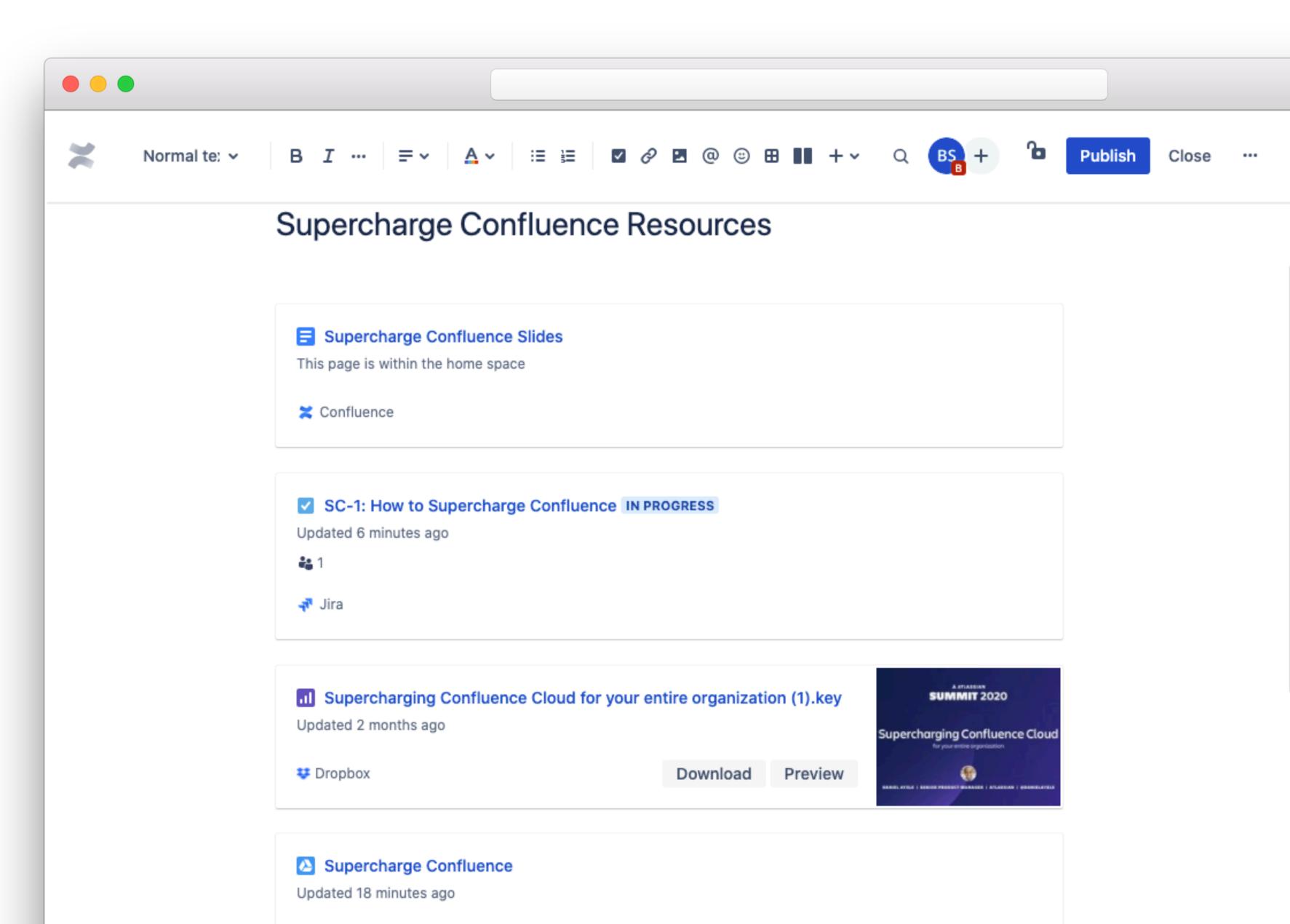

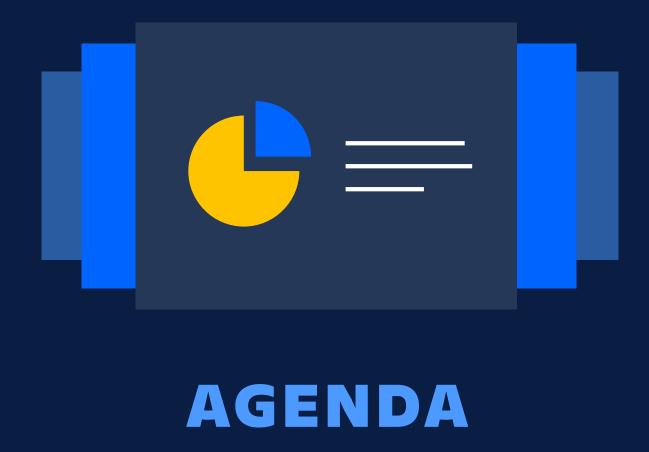

Scale with multiple instances

Centralized enterprise administration

Manage product changes

Enforcing security at scale

Discover your true Atlassian footprint

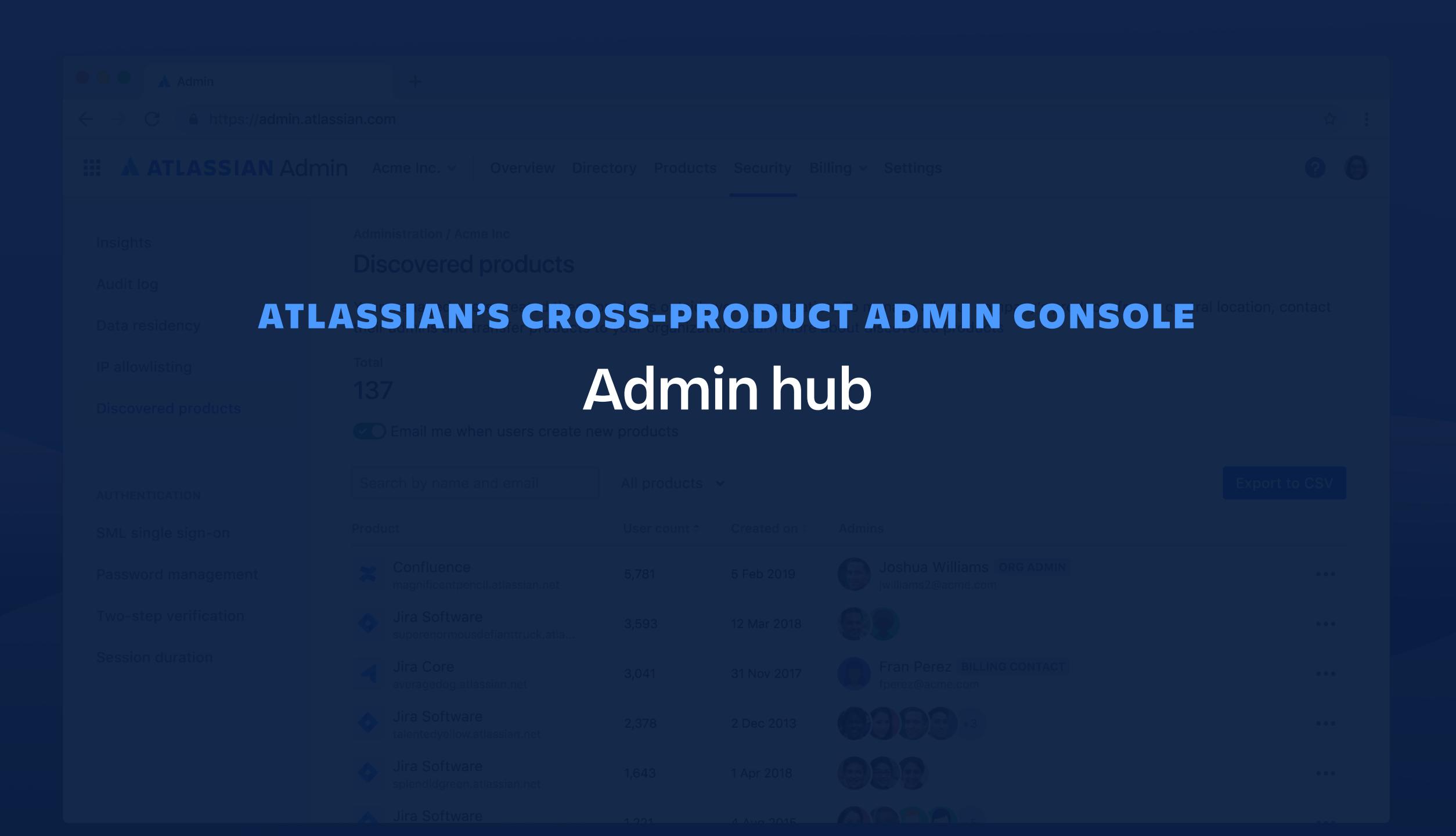

Manage Jira apps 🖸

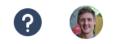

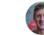

| Admin / Acme Corporation |                                                      |            |         |                                                                                    |                                                     |                                                |  |
|--------------------------|------------------------------------------------------|------------|---------|------------------------------------------------------------------------------------|-----------------------------------------------------|------------------------------------------------|--|
| Acme Corporation         |                                                      |            |         |                                                                                    | BILLING                                             |                                                |  |
|                          |                                                      |            |         |                                                                                    | acme-en                                             | terprise                                       |  |
| Product                  |                                                      | Plan       | Users ÷ |                                                                                    |                                                     |                                                |  |
| ×                        | Confluence<br>acme-enterprise.jira-dev.com           | Enterprise | 142,31  | •••                                                                                | View bill                                           | acme-europe View bill  acme-partners View bill |  |
| 4                        | Jira Service Management acme-enterprise.jira-dev.com | Enterprise | 876     | •••                                                                                | -                                                   |                                                |  |
| <b>\</b>                 | Jira Software acme-enterprise.jira-dev.com           | Enterprise | 11,574  | •••                                                                                | Check your cloud security                           |                                                |  |
| ×                        | Confluence acme-europe.jira-dev.com                  | Premium    | 4,983   |                                                                                    | Manage users t practices to creat securing your com |                                                |  |
| <b>\</b>                 | Jira Software acme-europe.jira-dev.com               | Enterprise | 3,245   | Manage product access It work. View guide  Manage sandboxes  Manage release tracks |                                                     |                                                |  |
| ×                        | Confluence acme-partners.jira-dev.com                | Premium    | 8,777   |                                                                                    |                                                     |                                                |  |
| 4                        | Jira Service Management acme-partners.jira-dev.com   | Enterprise | 122     | Manage data residency                                                              |                                                     |                                                |  |
|                          |                                                      |            |         | Open Jira Software                                                                 |                                                     |                                                |  |
|                          |                                                      |            |         | Jira se                                                                            | ettings 🖸                                           |                                                |  |

#### ONE PLACE FOR ADMINISTRATION

#### **Product instances**

Quick overview of all Jira and Confluence instances in org (Trello coming mid-2021)

#### Usage overview

See plan and license utilization in one place

#### **Quick actions**

Jump immediately to key admin actions from a central place

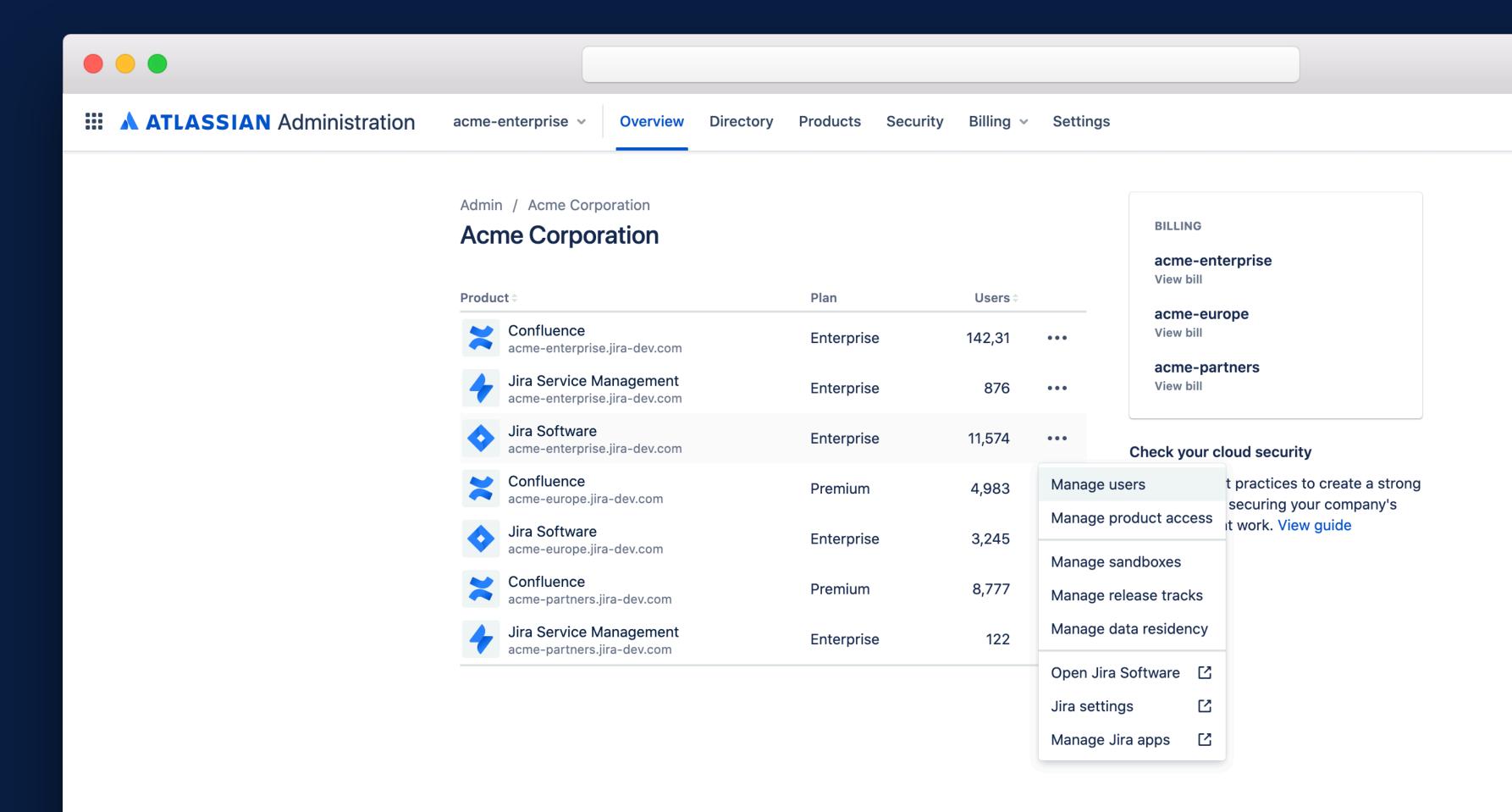

#### ENTERPRISE USER MANAGEMENT

#### Domain claim

Add domains to your organization to associate accounts to your organization

#### Domain capture

All domain users are automatically captured under your organization as managed accounts

#### Account management

Edit, deactivate, review product access & security, and delete managed accounts

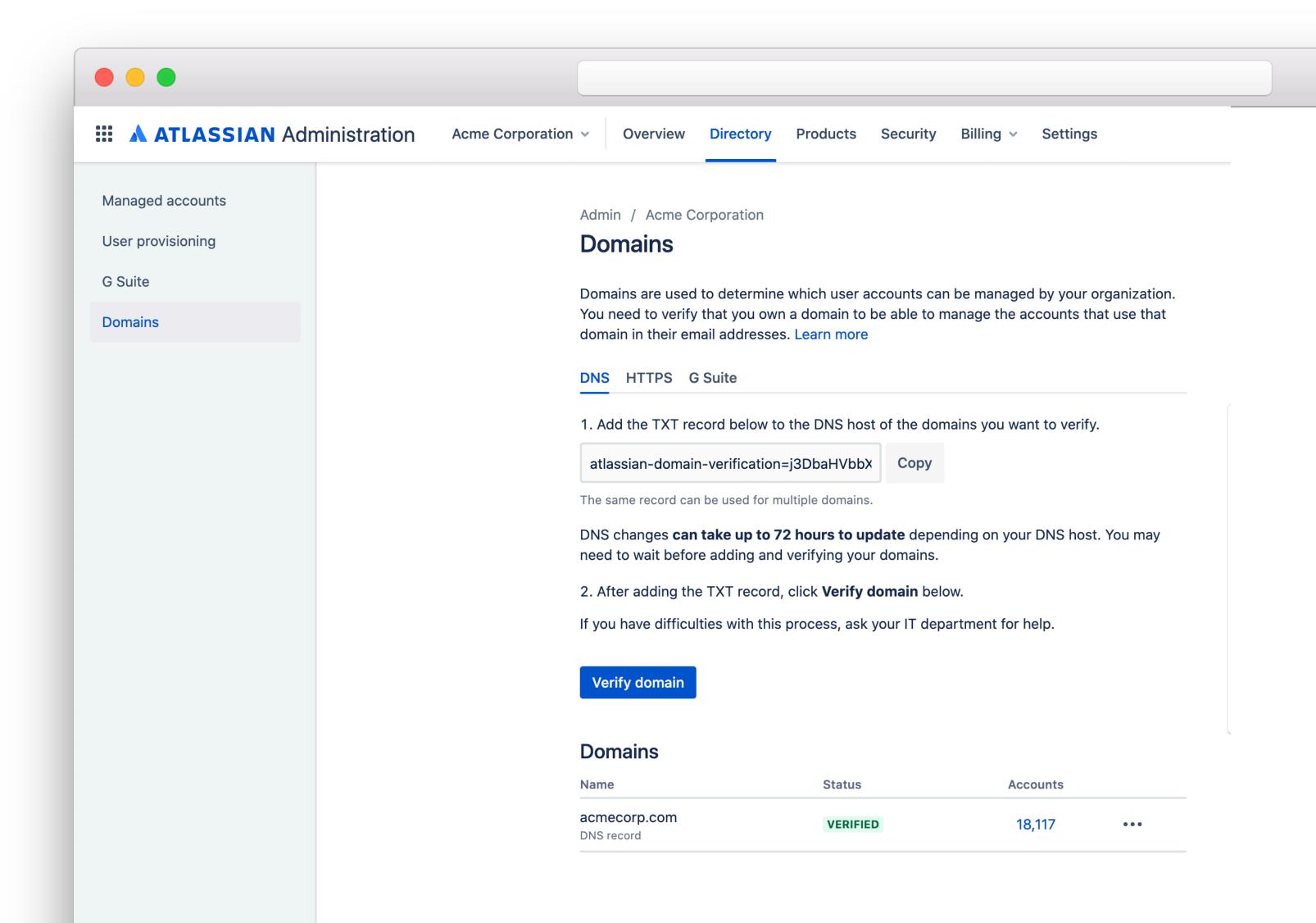

#### ENTERPRISE USER MANAGEMENT

#### Domain claim

Add domains to your organization to associate accounts to your organization

#### Domain capture

All domain users are automatically captured under your organization as managed accounts

# Account management

Edit, deactivate, review product access & security, and delete managed accounts

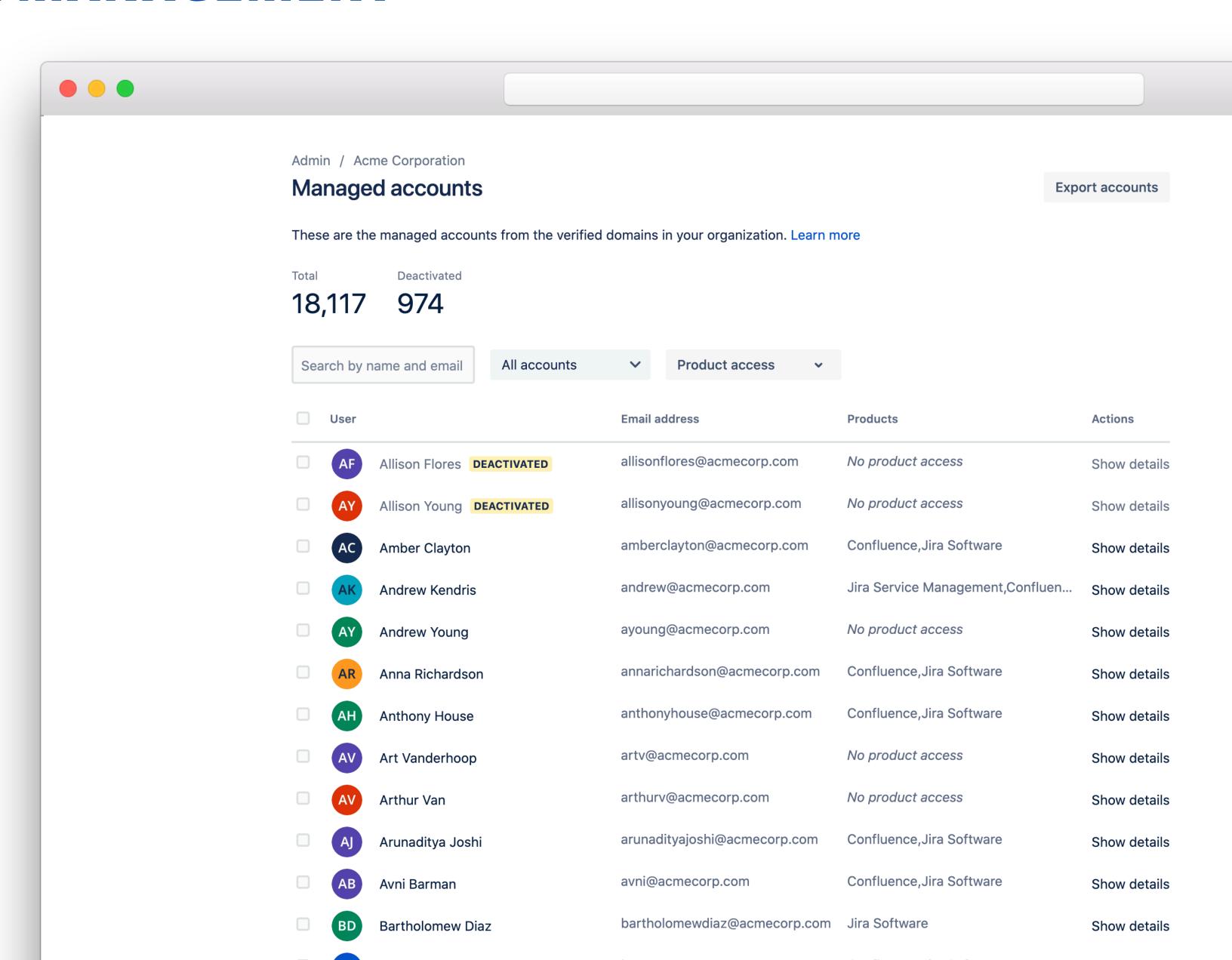

#### ENTERPRISE USER MANAGEMENT

#### Domain claim

Add domains to your organization to associate accounts to your organization

#### Domain capture

All domain users are automatically captured under your organization as managed accounts

# Account management

Edit, deactivate, review product access & security, and delete managed accounts

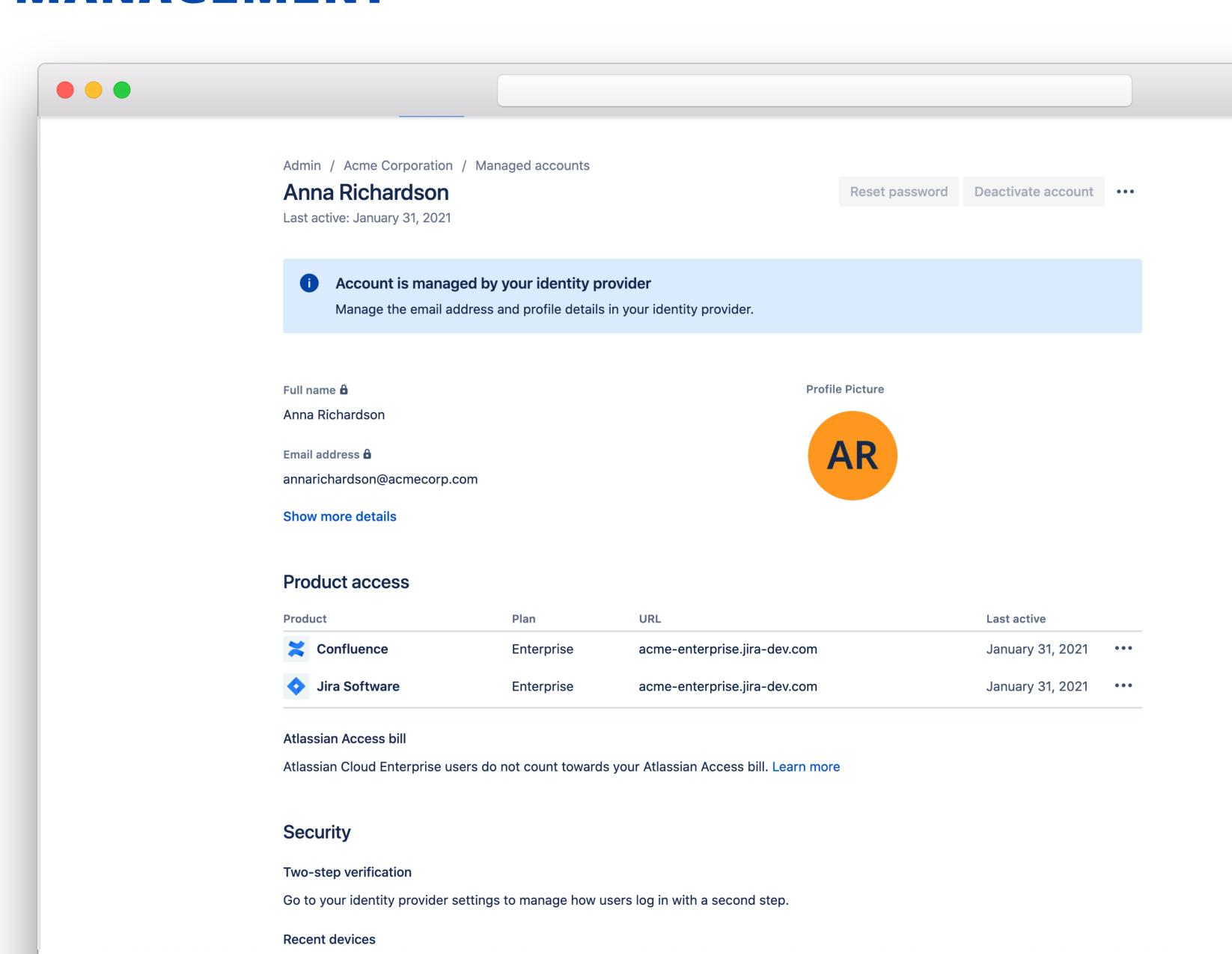

#### Org-wide user list

See all users (internal and external) with access to any product in your org in one place

# Multi-product access management

Manage user access to all instances and products from one screen

#### Invite

Invite users to multiple products in one action

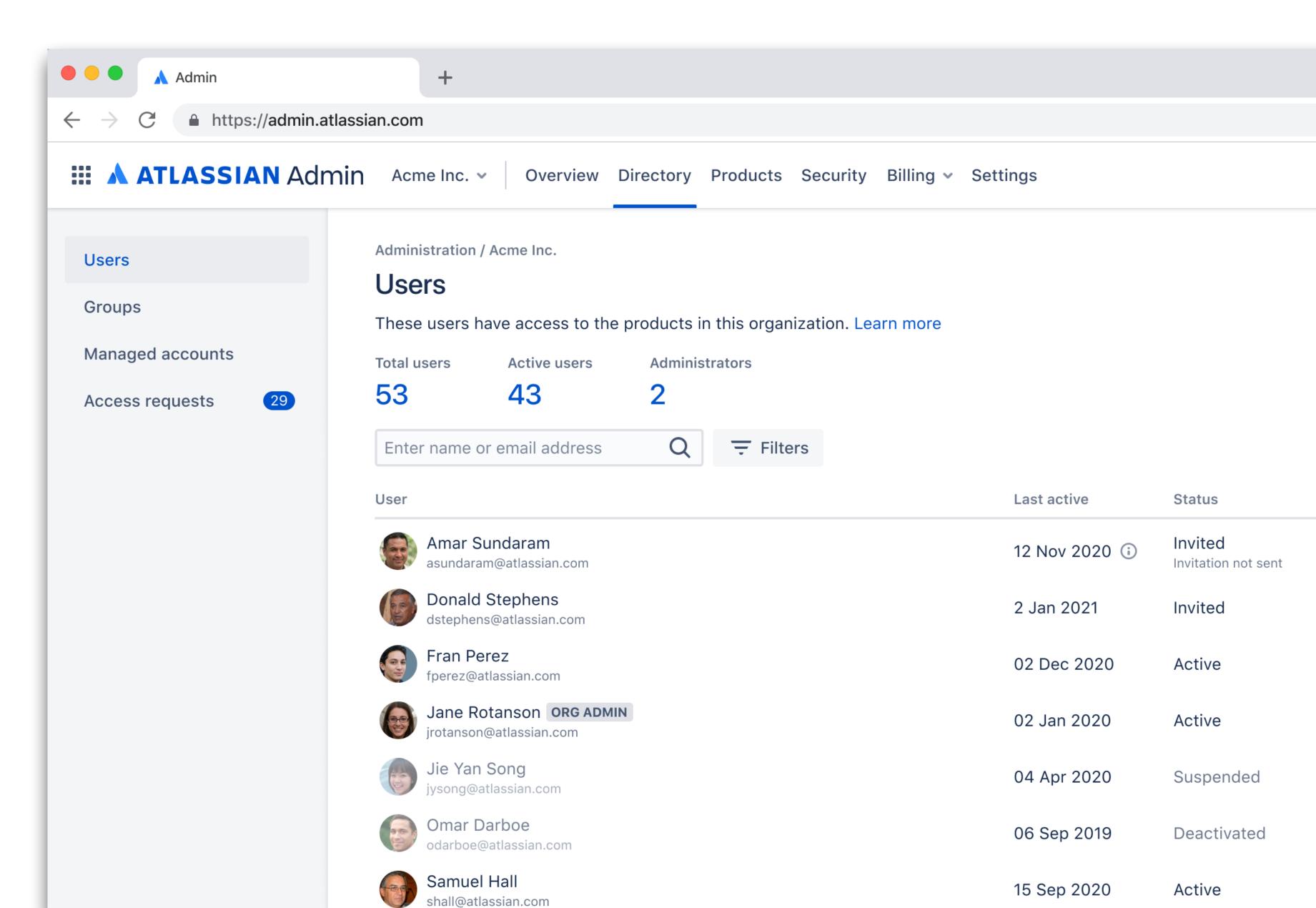

#### Org-wide user list

See all users (internal and external) with access to any product in your org in one place

# Multi-product access management

Manage user access to all instances and products from one screen

#### Invite

Invite users to multiple products in one action

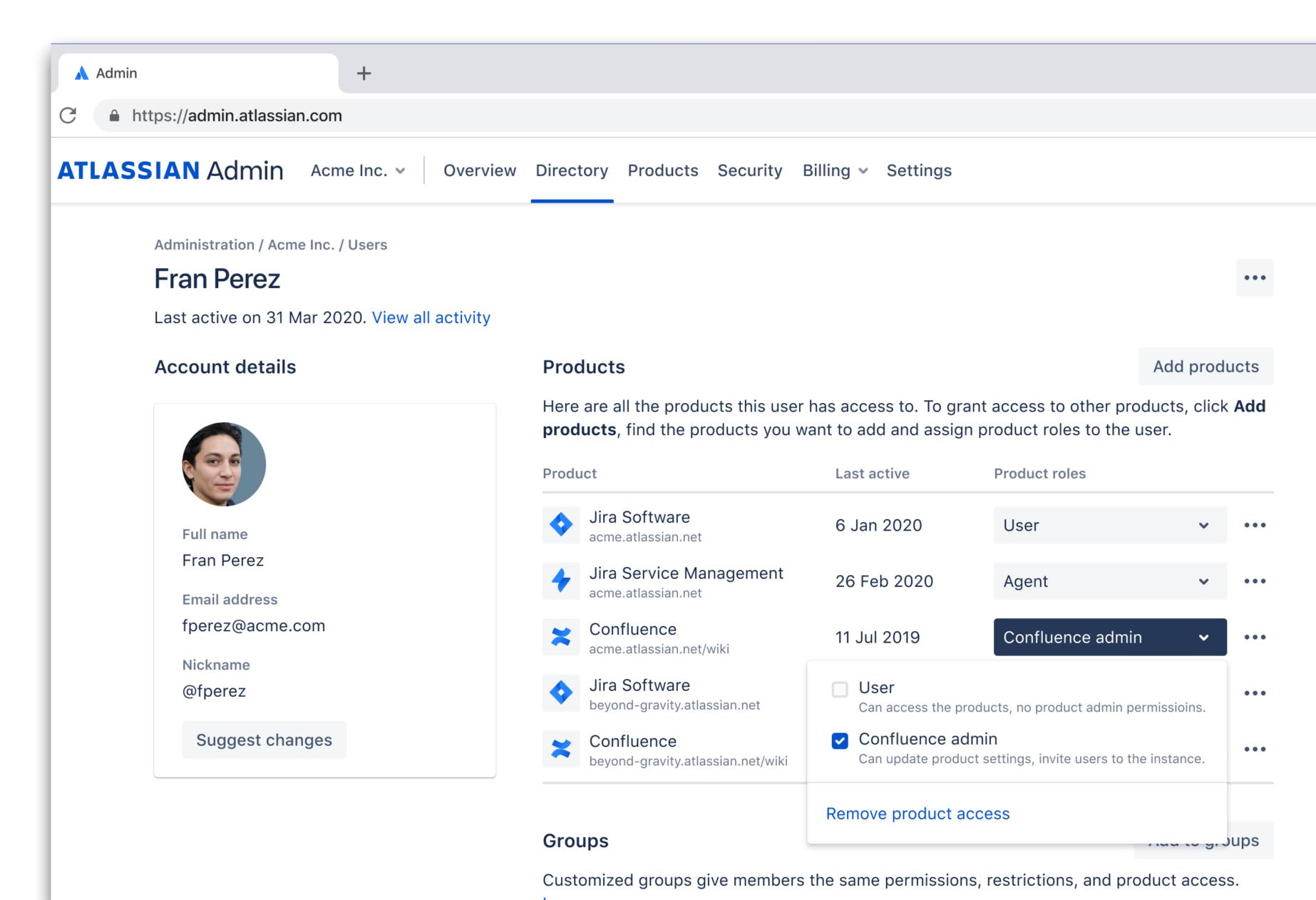

#### Org-wide user list

See all users (internal and external) with access to any product in your org in one place

# Multi-product access management

Manage user access to all instances and products from one screen

#### Invite

Invite users to multiple products in one action

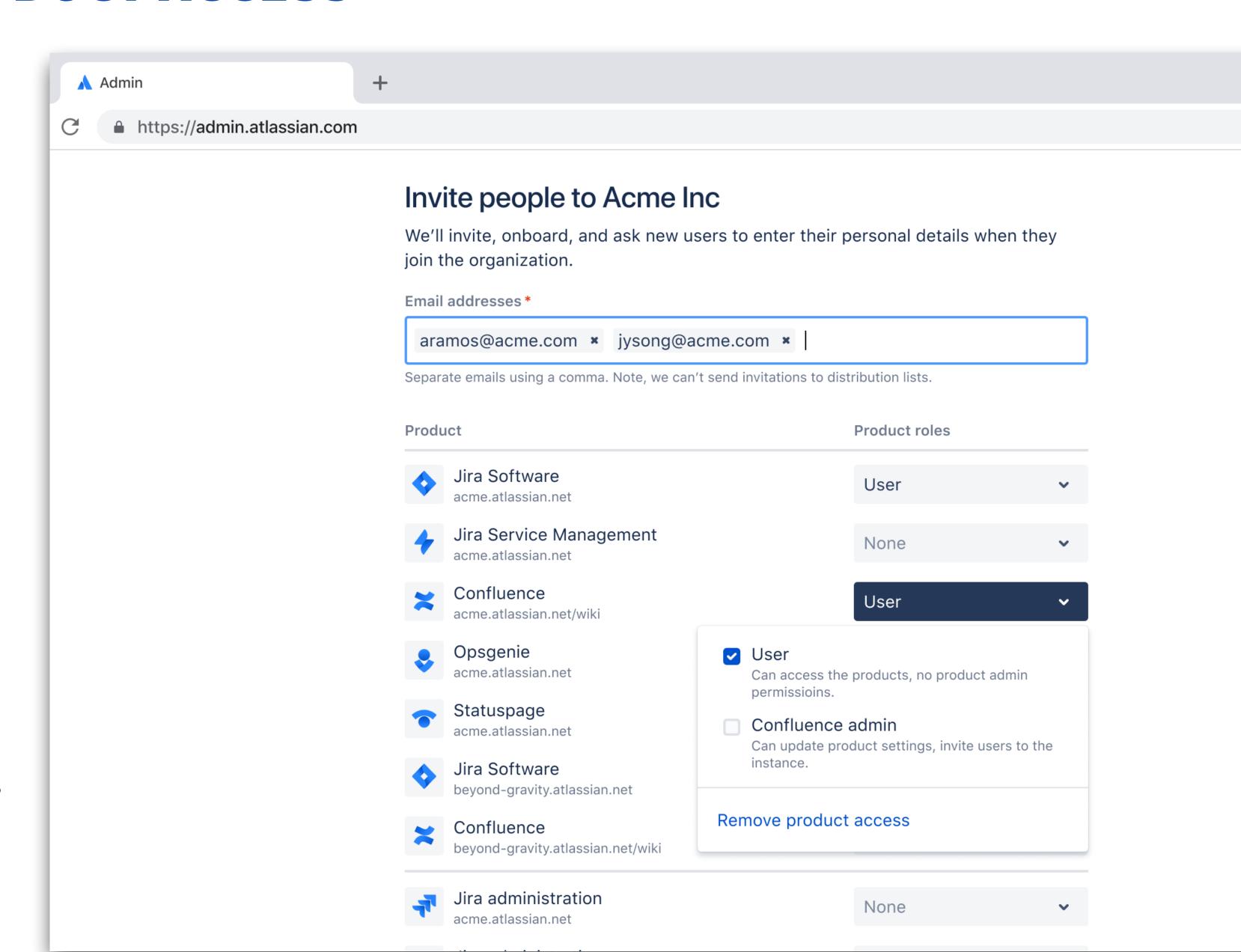

Centralized group administration

Use groups (local or from an external directory) across multiple instances and products

Detailed product access breakdown

See plan, pricing, and utilization info incontext

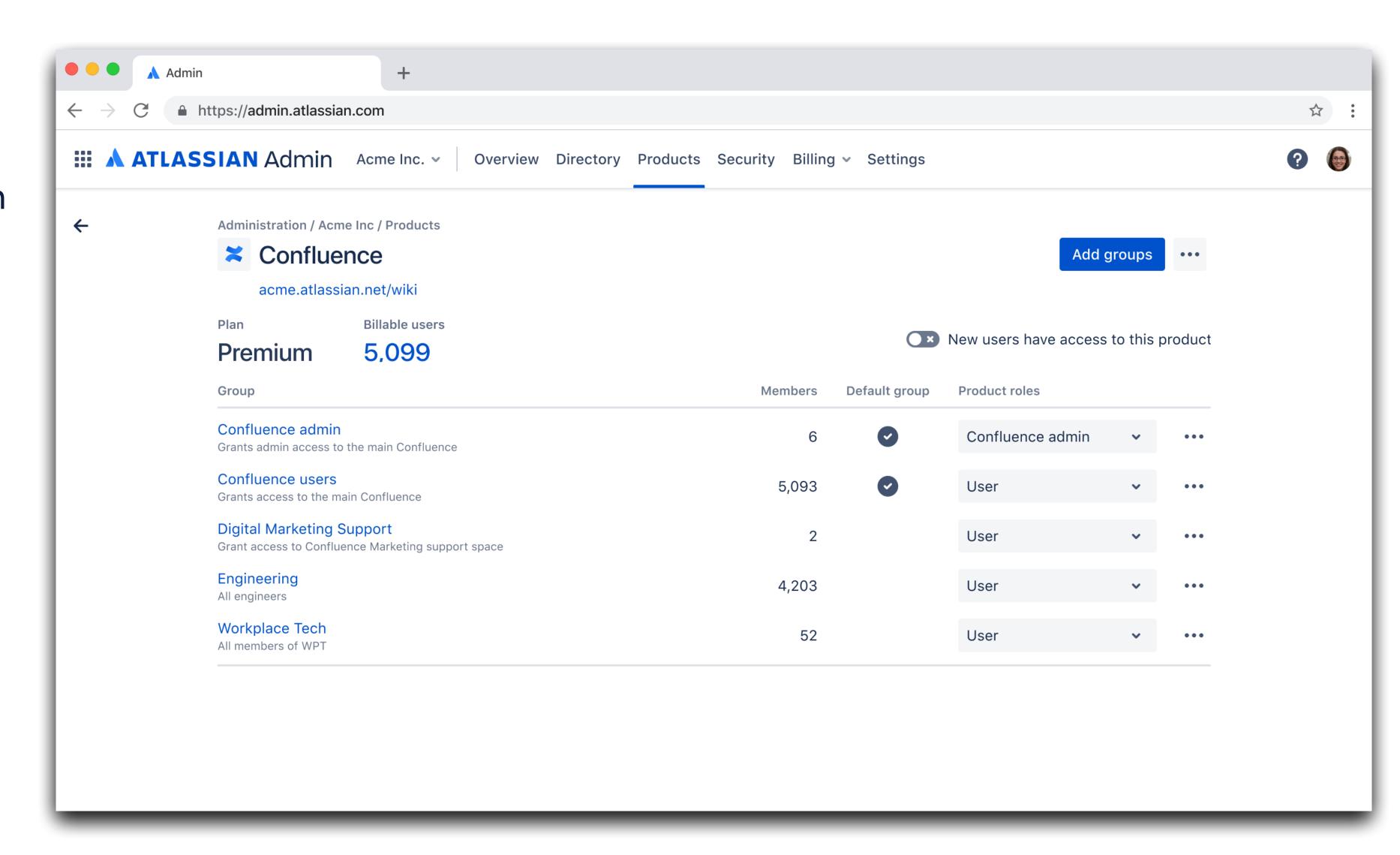

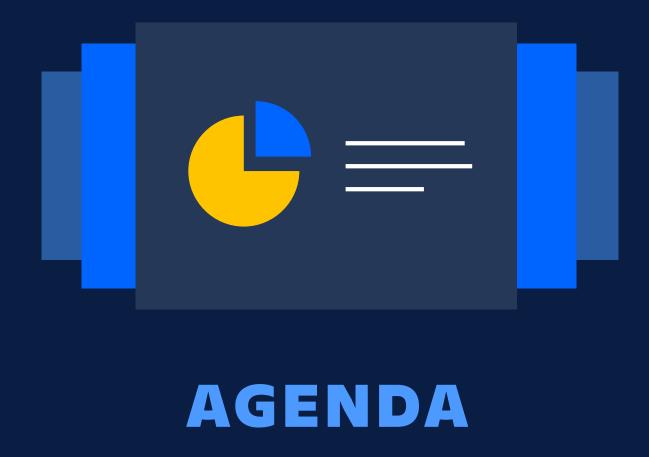

Scale with multiple instances

Centralized enterprise administration

Manage product changes

Enforcing security at scale

Discover your true Atlassian footprint

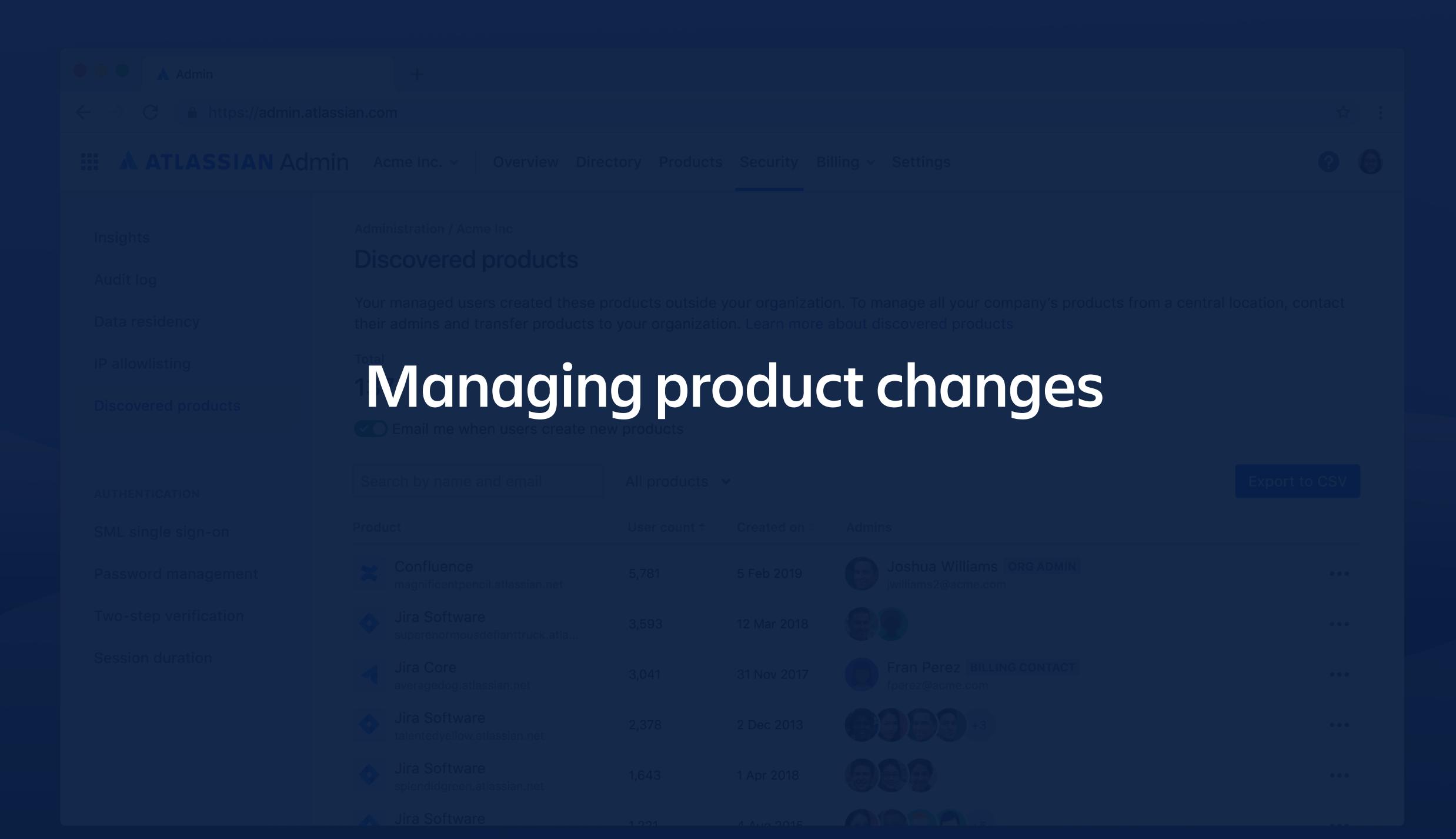

#### Sandbox

Safely test and preview changes in an isolated and separate environment

#### Release tracks

Control the frequency of how often you receive Atlassian product changes

#### Release notes

Get everything you need to know about a recent or upcoming change

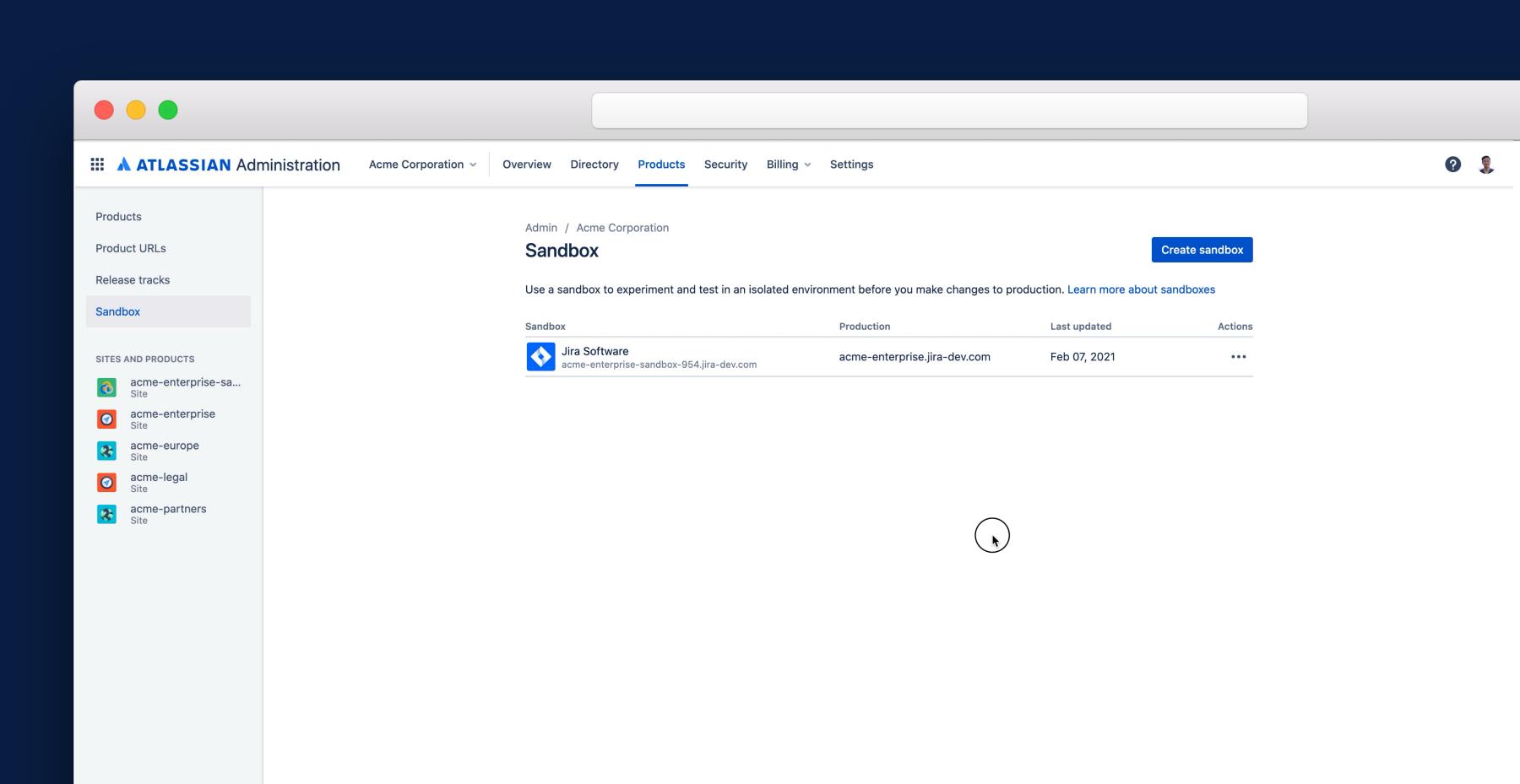

#### ENHANCED BY A ATLASSIAN Marketplace

Marketplace apps to manage and move Jira configuration between instances, including sandboxes

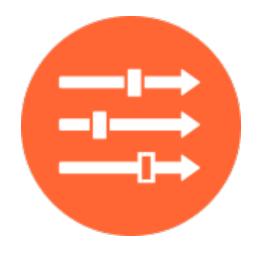

Project Configurator for Jira

By Adaptavist

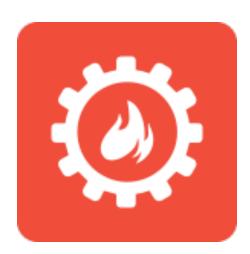

Configuration
Manager for Jira

By Botron Software

**COMING SOON** 

#### Sandbox

Safely test and preview changes in an isolated and separate environment

#### Release tracks

Control the frequency of how often you receive Atlassian product changes

#### Release notes

Get everything you need to know about a recent or upcoming change

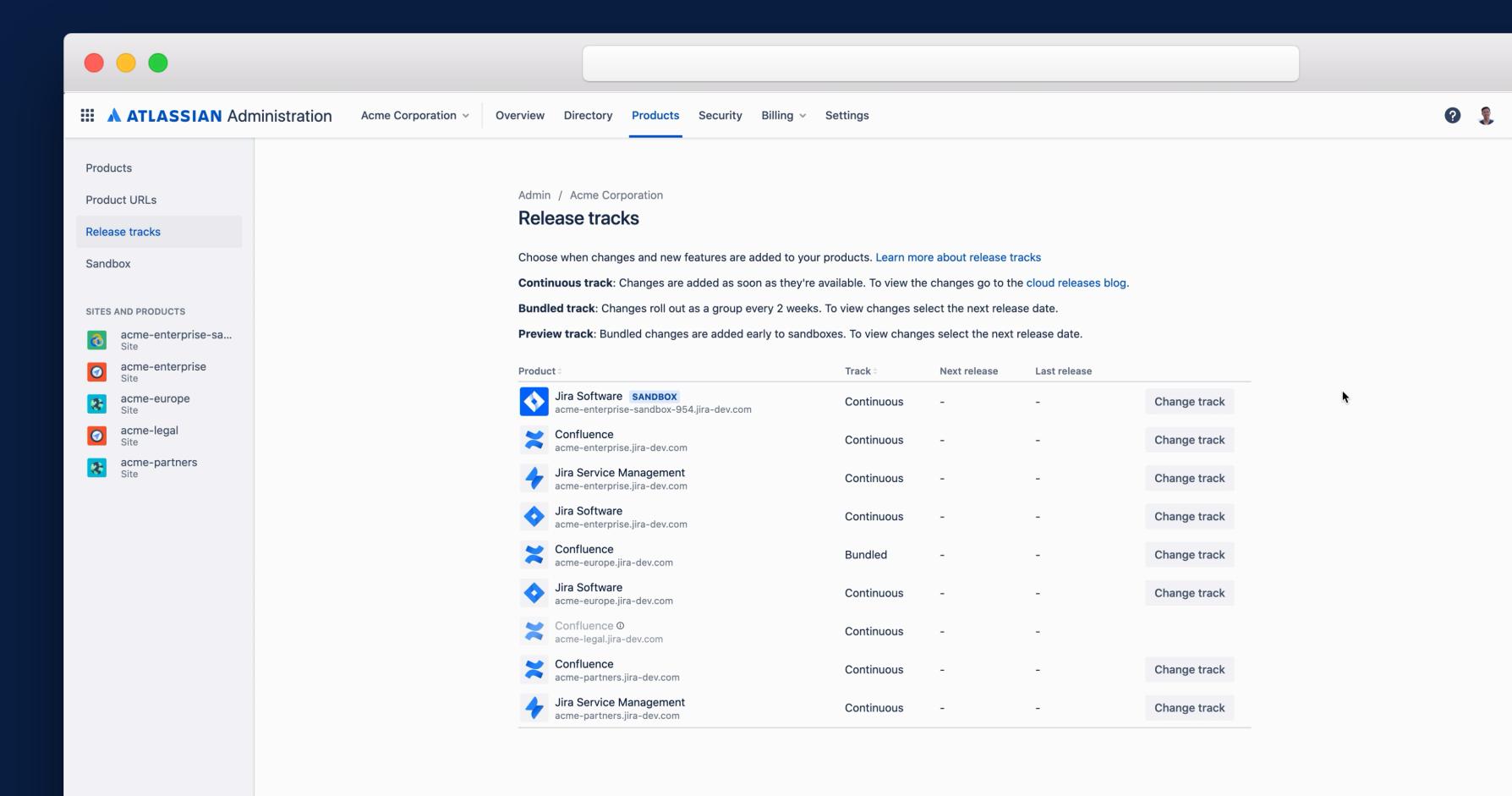

#### Sandbox

Safely test and preview changes in an isolated and separate environment

#### Release tracks

Control the frequency of how often you receive Atlassian product changes

#### Release notes

Get everything you need to know about a recent or upcoming change

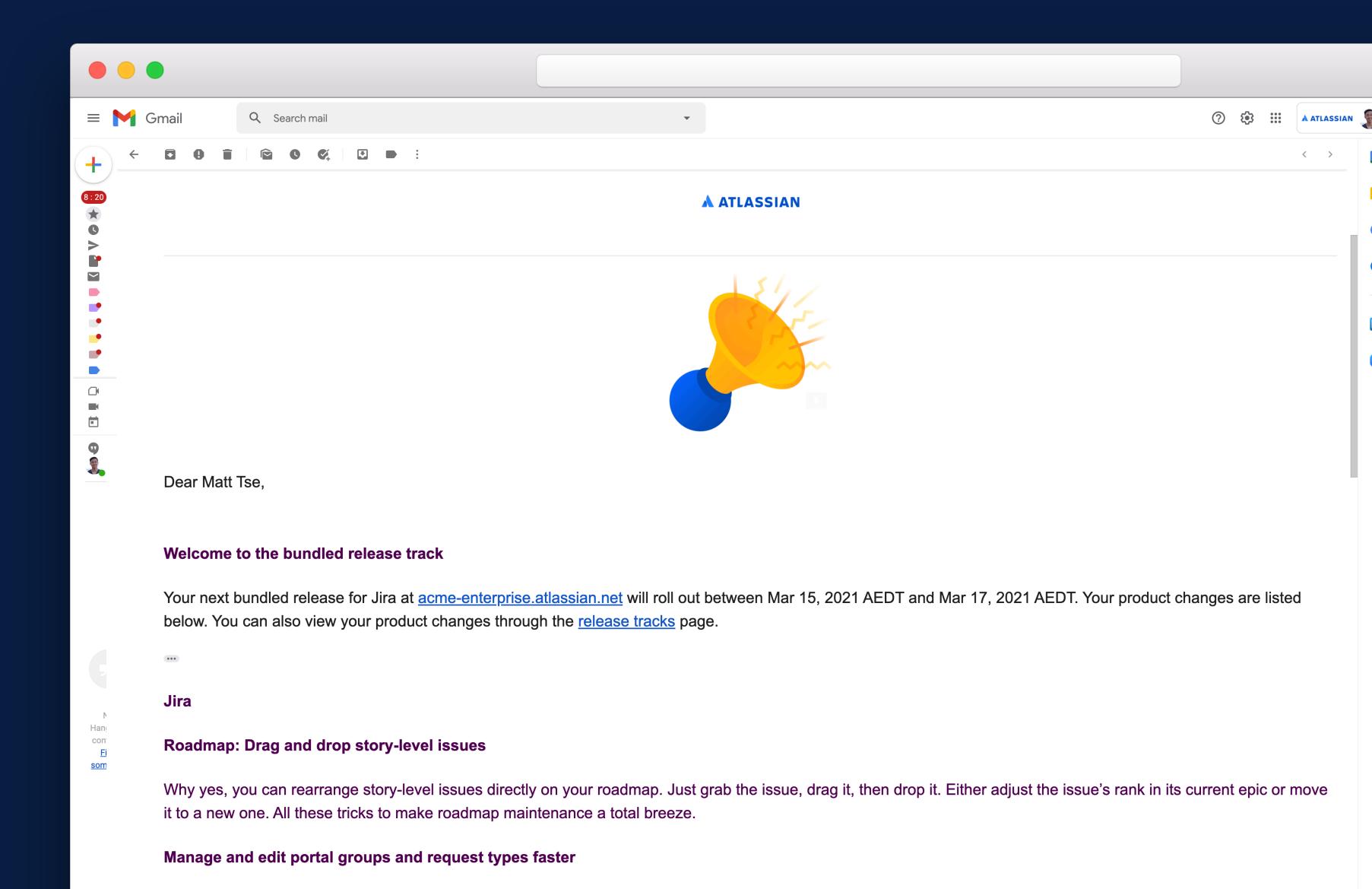

#### Sandbox

Safely test and preview changes in an isolated and separate environment

#### Release tracks

Control the frequency of how often you receive Atlassian product changes

#### Release notes

Get everything you need to know about a recent or upcoming change

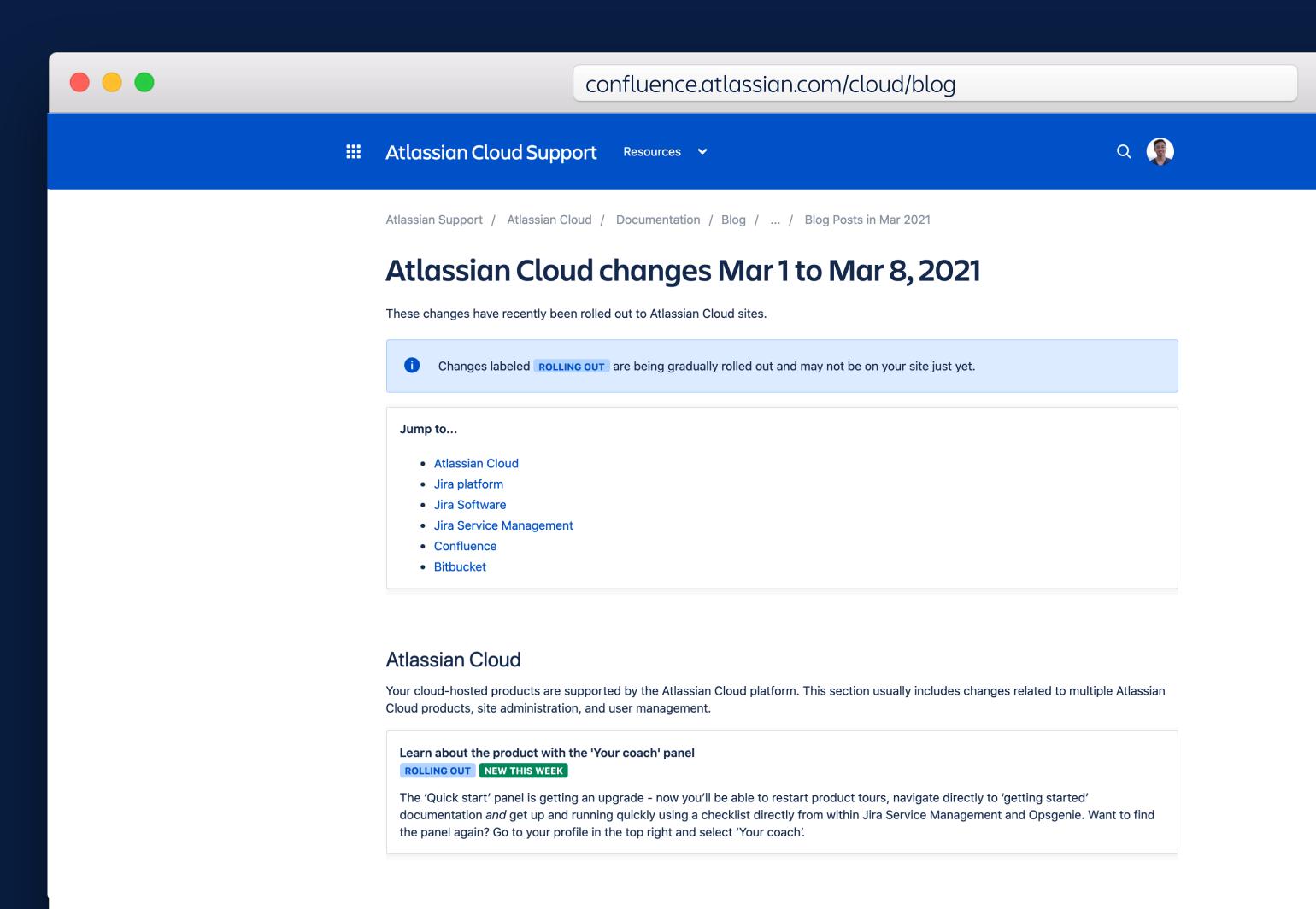

×

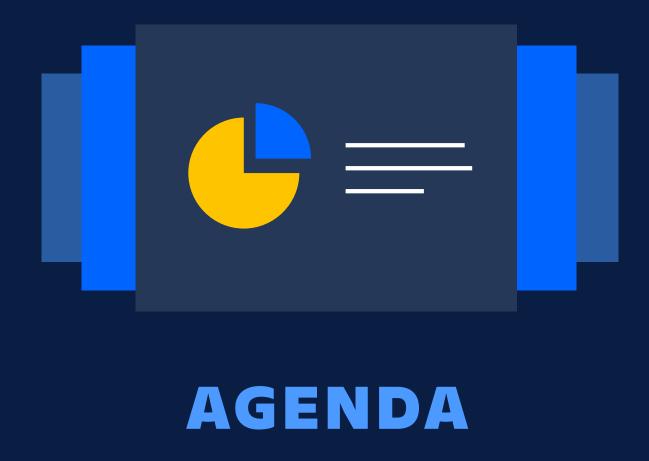

Scale with multiple instances

Centralized enterprise administration

Manage product changes

Enforcing security at scale

Discover your true Atlassian footprint

### Content security

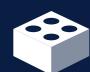

#### Org insights

Easily view usage activity, utilization, and security insights

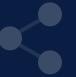

#### **Audit logs**

Review user management, login history, and admin activity across all products

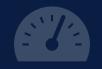

#### **Data residency**

View detailed hosting information and request data residency per product

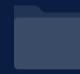

#### IP allowlisting

Configure which IPs are allowed access to your content on a per-instance basis

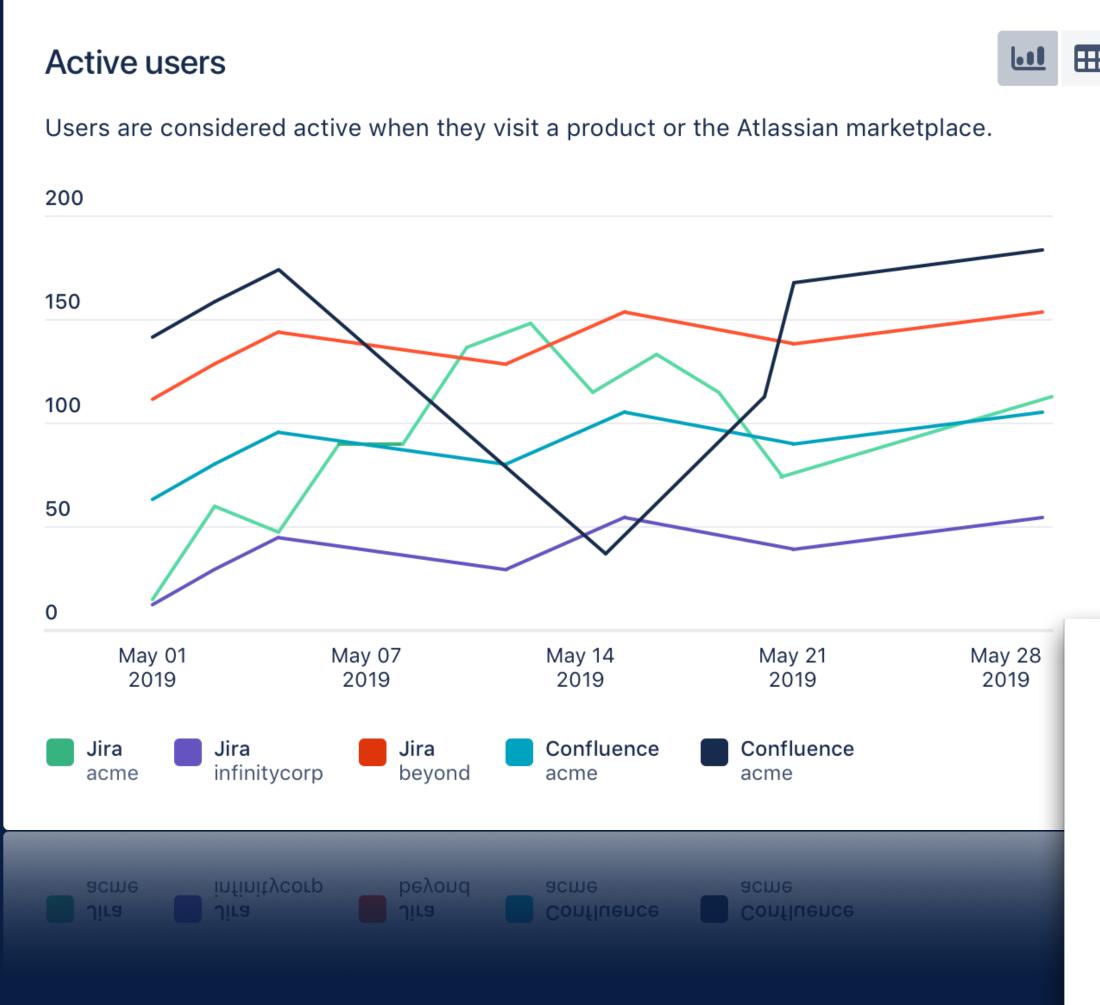

## Easily view usage activity, utilization, and security insights

#### Two-step verification coverage

Two-step verification adds a second login step. Users have the option to enable, or (with Access) you can enforce two-step verification on managed accounts. Learn more

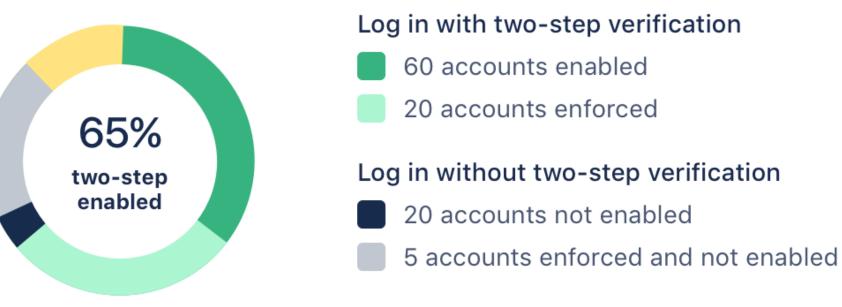

#### Log in with single sign-on

10 accounts log in with an identity provider

### Content security

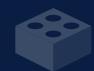

#### Org insights

Easily view usage activity, utilization, and security insights

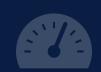

#### **Data residency**

View detailed hosting information and request data residency per product

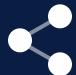

#### Audit logs

Review user management, login history, and admin activity across all products

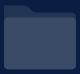

#### IP allowlisting

Configure which IPs are allowed access to your content on a per-instance basis

Admin / Xtreme, Inc.

#### Audit log

Your organization's audit log tracks activities that occurred from your organization and across your sites within the past 180 days. For product-specific activity, visit the product's audit log. Learn more about your organization's audit log

To save activities before they pass 180 days, regularly export the log or use the organization REST API to store activities to another location. Learn more about the organization REST API

| Search by name, group, or site |                   | e.g. YYYY/MM/DD                                     | to e.g. YYYY/MM/DD All activities Apply                                                                |  |  |
|--------------------------------|-------------------|-----------------------------------------------------|----------------------------------------------------------------------------------------------------|--|--|
| Date                           | Location          | Actor                                               | Activity                                                                                               |  |  |
| Jan 25, 2021                   | Oakland           | Josh Frank                                          | Invited <b>gchang@atlassian.com</b> to site https://jfratlassian.atlassian.net                         |  |  |
| 19:02 CST                      | 67.161.56.174     | jfrank@atlassian.com                                |                                                                                                    |  |  |
| <b>Jan 19, 2021</b>            | <b>Concord</b>    | Brett Banning                                       | Resent site invitation to <b>bbanning@atlassian.com</b> https://jfratlassian-sandbox-525.atlassian.net |  |  |
| 13:59 CST                      | 98.35.219.10      | bbanning@atlassian.com                              |                                                                                                    |  |  |
| Jan 04, 2021                   | Sunnyvale         | Helena Lu                                           | Added dkerris@atlassian.com as an organization admin                                                   |  |  |
| 12:24 CST                      | 67.164.96.62      | hlu2@atlassian.com                                  |                                                                                                    |  |  |
| Dec 22, 2020                   | Palo Alto         | Jesse Wu                                            | Exported managed accounts                                                                              |  |  |
| 18:05 CST                      | 73.231.99.157     | jwu3@atlassian.com                                  |                                                                                                    |  |  |
| Dec 18, 2020                   | Palo Alto         | Jesse Wu                                            | Exported managed accounts                                                                              |  |  |
| 16:46 CST                      | 73.231.99.157     | jwu3@atlassian.com                                  |                                                                                                    |  |  |
| Dec 18, 2020                   | Sunnyvale         | Helena Lu                                           | Added jwu3@atlassian.com as an organization admin                                                      |  |  |
| 16:46 CST                      | 67.164.96.62      | hlu2@atlassian.com                                  |                                                                                                    |  |  |
| Dec 09, 2020                   | Greenwood Village | Atlassian Demo                                      | Created admin API key                                                                                  |  |  |
| 16:56 CST                      | 47.234.130.55     | atlsummitdemo@gmail.com                             |                                                                                                    |  |  |
| Dec 02, 2020<br>10:48 CST      | Unavailable       | Atlassian Internal System Atlassian Internal System | Added lauriecombs@x-inc.net to Engineering group https://jfratlassian-sandbox-525.atlassian.net        |  |  |

#### Content security

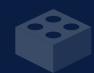

#### Org insights

Easily view usage activity, utilization, and security insights

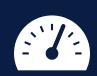

#### **Data residency**

View detailed hosting information and request data residency per product

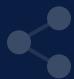

#### Audit logs

Review user management, login history, and admin activity across all products

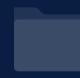

#### IP allowlisting

Configure which IPs are allowed access to your content on a per-instance basis

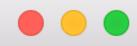

**ATLASSIAN** Administration

acme-enterprise v

Overview

Directory Products Security

Billing V Settings

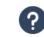

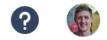

Checklist

Insights

Audit log

Data residency

IP allowlisting

Authentication policies

SAML single sign-on

Password reset

Admin / acme-enterprise

#### Data residency

View where your product data is hosted. For products on an Enterprise plan, choose where you want your data hosted. Learn more about data residency

| Product ÷  |                                                                | Realm  | Location                         | Actions      |
|------------|----------------------------------------------------------------|--------|----------------------------------|--------------|
| ×          | Confluence acme-enterprise.jira-dev.com                        | Global | US East (N. Virginia) and 3 more | Request move |
| ×          | Confluence acme-europe.jira-dev.com                            | Global | US East (N. Virginia) and 3 more | Request move |
| ×          | Confluence ① acme-legal.jira-dev.com                           | Global | US East (N. Virginia) and 3 more |              |
| ×          | Confluence ① acme-partners.jira-dev.com                        | Global | US East (N. Virginia) and 3 more |              |
| 4          | Jira Service Management acme-enterprise.jira-dev.com           | Global | US East (N. Virginia) and 2 more | Request move |
| 4          | Jira Service Management acme-partners.jira-dev.com             | Global | US East (N. Virginia) and 2 more | Request move |
| $\Diamond$ | Jira Software acme-enterprise.jira-dev.com                     | Global | US East (N. Virginia) and 2 more | Request move |
| $\Diamond$ | Jira Software acme-europe.jira-dev.com                         | Global | US East (N. Virginia) and 2 more | Request move |
| <b>\$</b>  | Jira Software SANDBOX acme-enterprise-sandbox-954.jira-dev.com | Global | US East (N. Virginia) and 2 more | Request move |

#### Content security

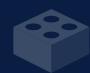

#### Org insights

Easily view usage activity, utilization, and security insights

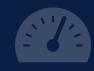

#### **Data residency**

View detailed hosting information and request data residency per product

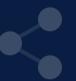

#### Audit logs

Review user management, login history, and admin activity across all products

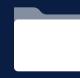

#### IP allowlisting

Configure which IPs are allowed access to your content on a per-instance basis

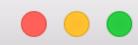

**ATLASSIAN** Administration

acme-enterprise v

Overview

Directory Products Security

Billing V Settings

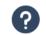

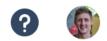

Checklist

Insights

Audit log

Data residency

IP allowlisting

Authentication policies

SAML single sign-on

Password reset

Admin / acme-enterprise

#### IP allowlisting

**Create allowlist** 

Create an allowlist so that only users from your IP addresses can access certain products. IP allowlisting is available for products with a premium plan.

| Name              | IP addresses | Applies to | Enabled? |      |        |
|-------------------|--------------|------------|----------|------|--------|
| Acme IP Allowlist | 1 IP address | 1 product  | ×        | Edit | Delete |

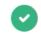

Allowlist created

×

If you haven't enabled Acme IP Allowlist, you can turn on this allowlist from the table.

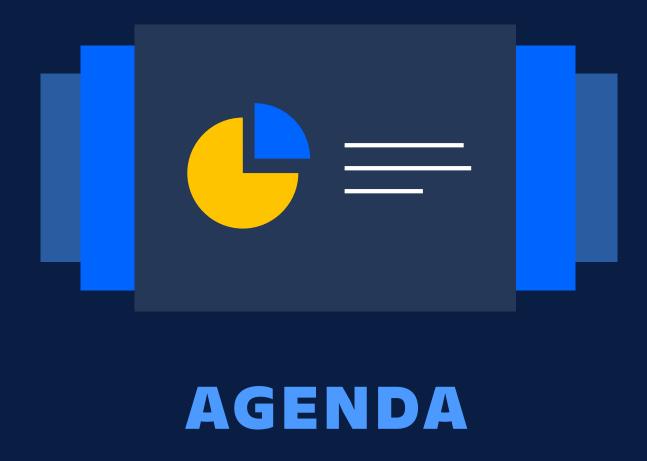

Scale with multiple instances

Centralized enterprise administration

Manage product changes

Enforcing security at scale

Discover your true Atlassian footprint

# What you don't know about your org and your users can cause problems

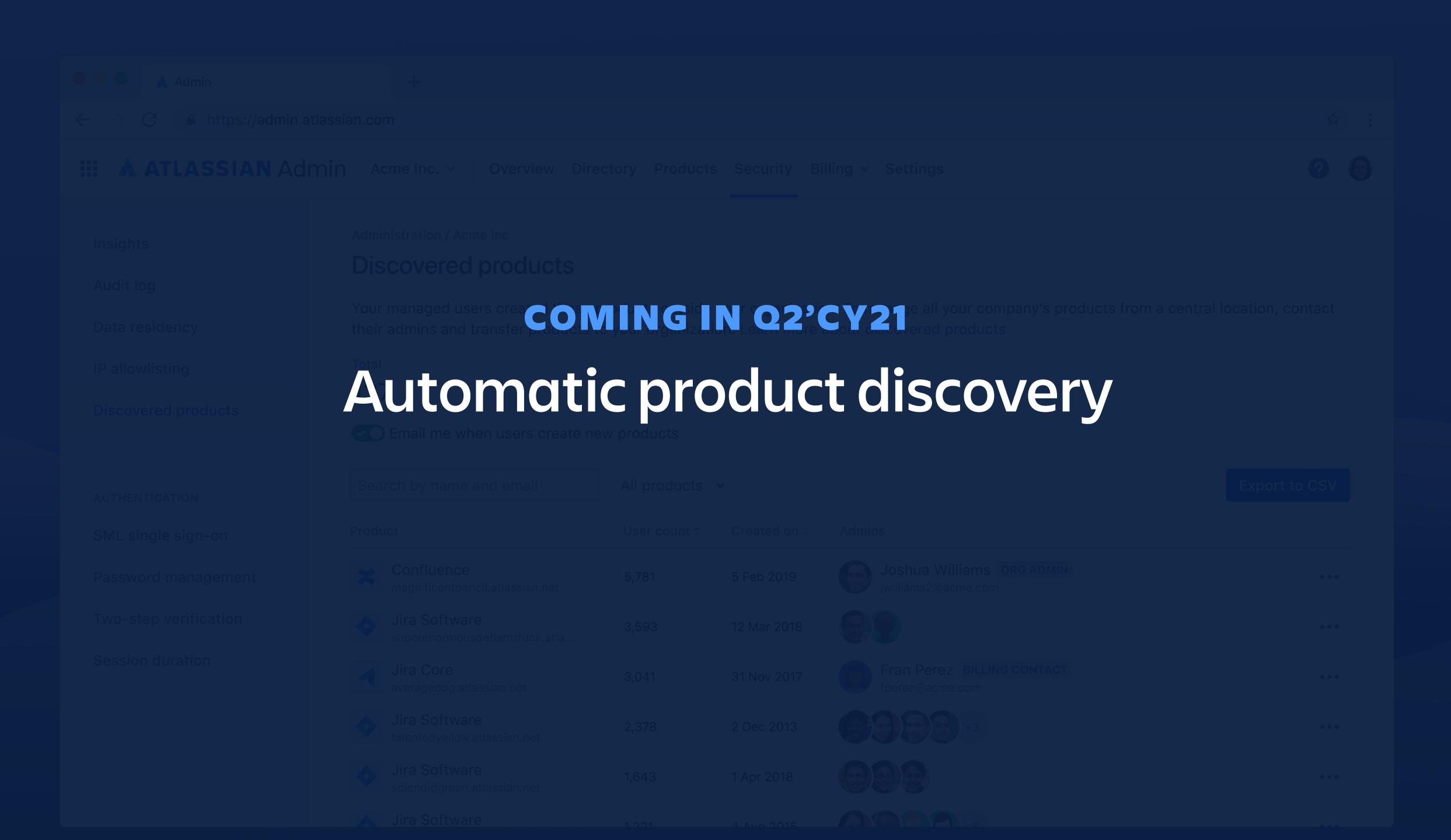

#### We discovered 137 product instances outside the Acme Inc. organization

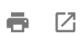

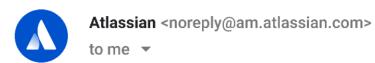

20 Sep 2016 10:41 am(1 hr ago)

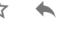

#### **A** ATLASSIAN

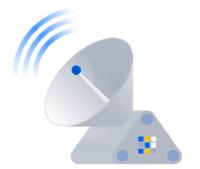

Hi Jane,

Because you manage accounts for **acme.com**, you can find out when users with these accounts administer products outside your organization. With this information, stay ahead of product instances that may store your company's data and keep track of users that will count towards your bills.

To learn more about who's using these products, we include contact information for the admins of each instance. If you want to manage all your company's products from the Acme Inc. organization, start a discussion about transfering them to your organization.

Learn more about managing these products

#### 137 products managed outside your organization

- Jira Software (crayondog.atlassian.net)
- Jira Software (eu-crayondog.atlassian.net)
- Confluence (crayondog.atlassian.net/wiki)
- Jira Software (teamventura.atlassian.net)
- Jira Software (hr-crayondog.atlassian.net)

+132 more

Review all products

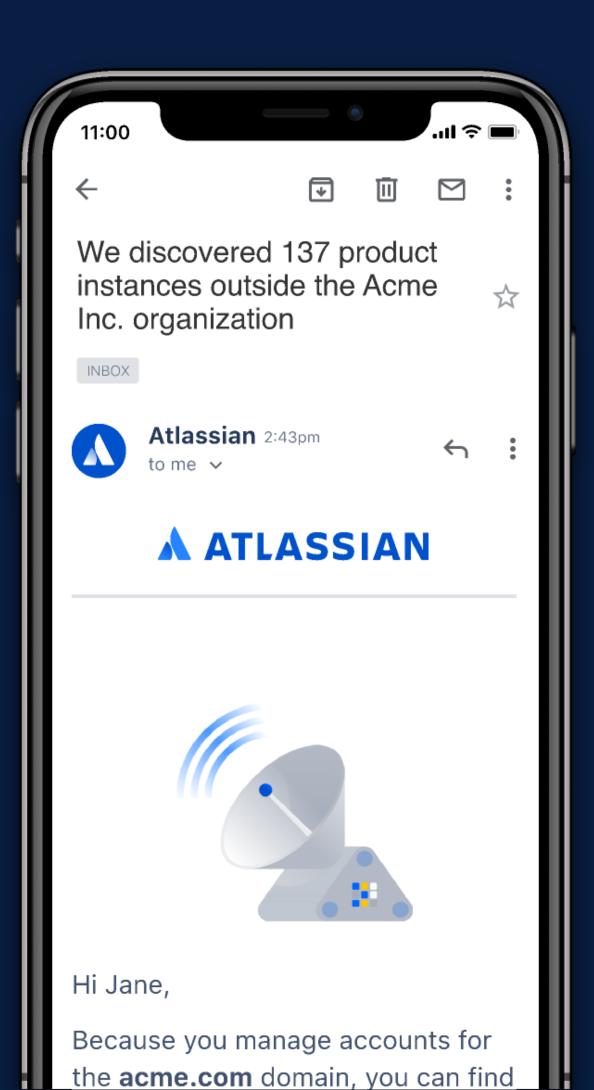

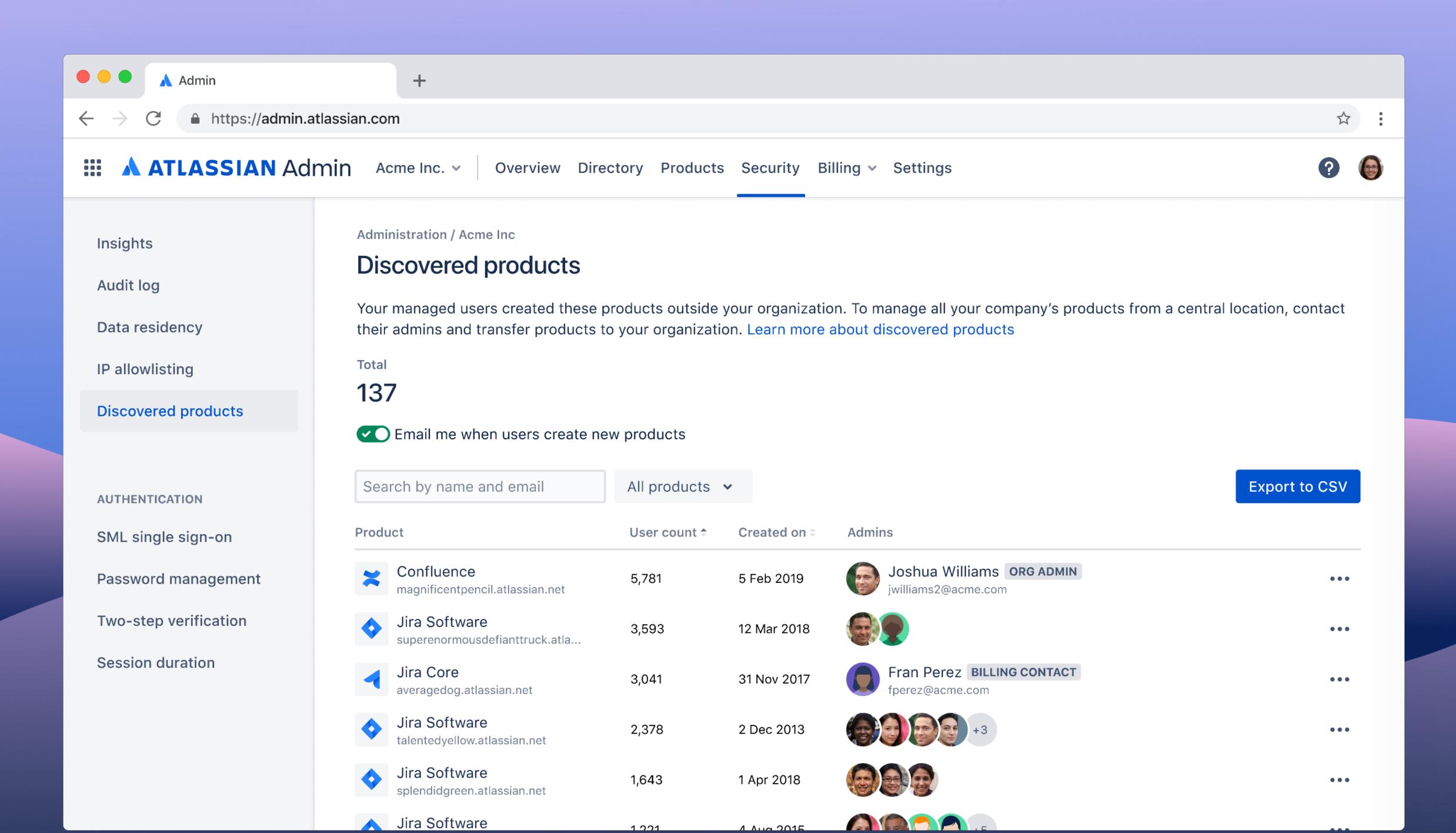

## Demo: Automatic Product Discovery

#### CLOUD ENTERPRISE SLA

#### **ENTERPRISE SUPPORT**

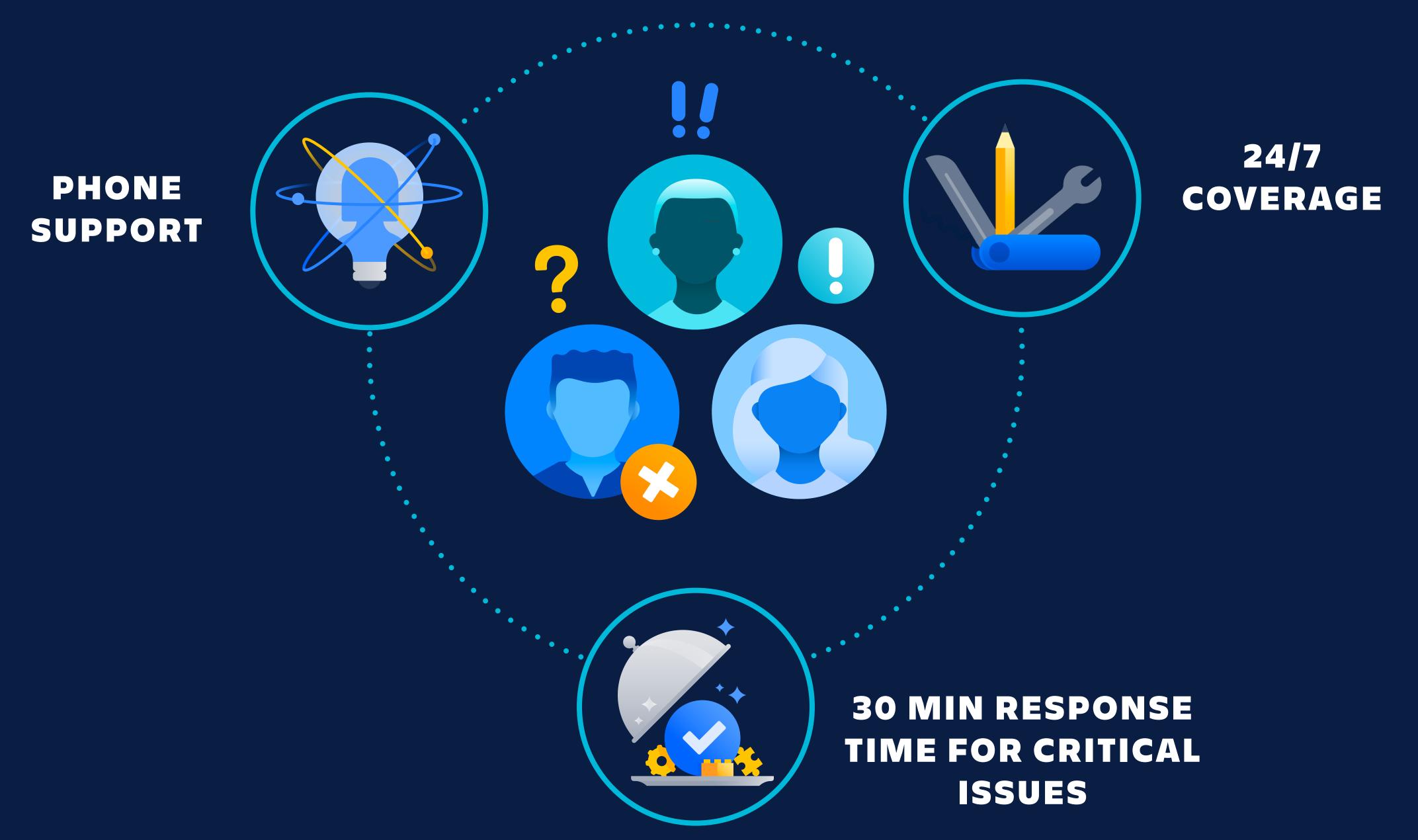

#### atlassian.com/roadmap/cloud

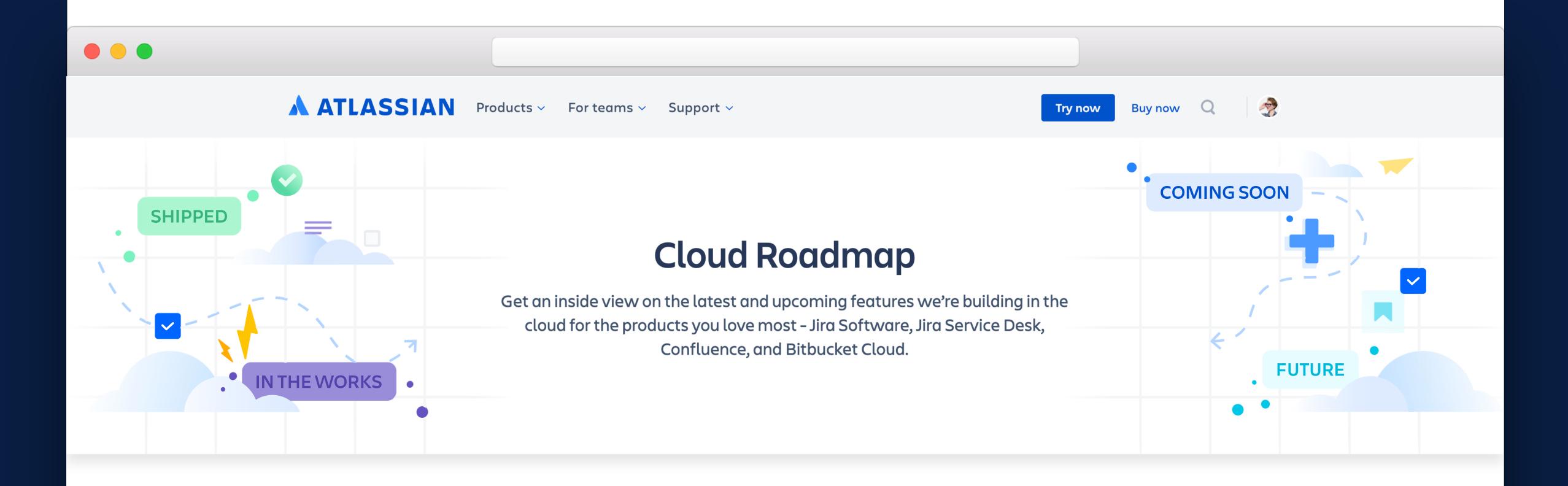

Check items below to see a filtered list of selected products and features.

## ATLASSIAN

www.atlassian.com/enterprise/contact

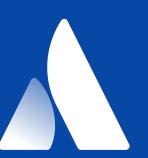

### Thank you!

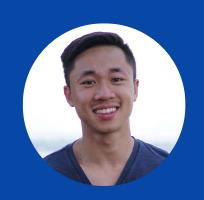

MATT TSE

SENIOR PRODUCT MANAGER

@MAHHFEW

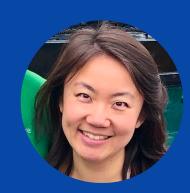

YITING JIN
SENIOR PRODUCT MANAGER
@YITINGJIN

## Appendix

#### **AUTOMATIC USER PROVISIONING**

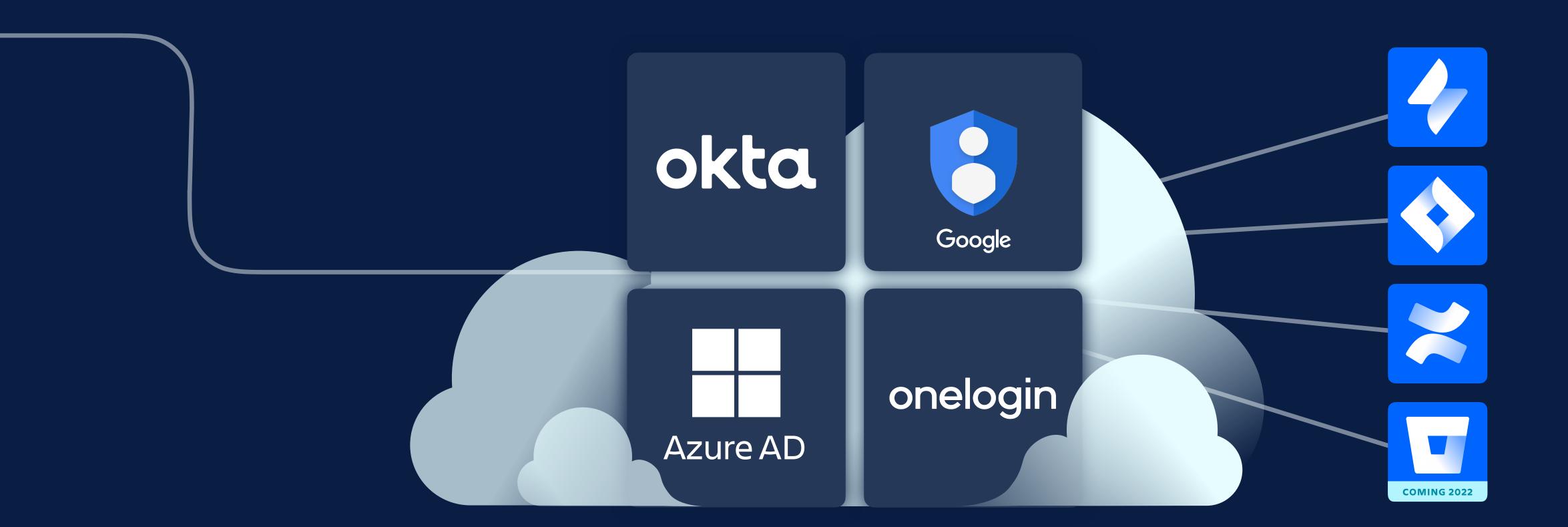

SCIM API available for custom directories

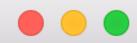

**ATLASSIAN** Administration

**Acme Corporation** 

Overview Directory Products Security Billing v

**Settings** 

?

Details

User provisioning

G Suite

Domains

API keys

Admin / Acme Corporation

#### User provisioning

Automatically provision and sync users and groups from your identity provider. Learn more

Synced users

Synced groups ()

7,419 4

| Name                                                                                                    | Users |
|----------------------------------------------------------------------------------------------------|-------|
| Product Management                                                                                                    | 342   |
| Marketing   All users synced from your external identity provider                                                        | 1,241 |
| Engineering & All users synced from your external identity provider                                                      | 6,522 |
| All members for directory - Ocdc3d13-46cd-4195-807e-391b7653322c & All users synced from your external identity provider | 7,419 |

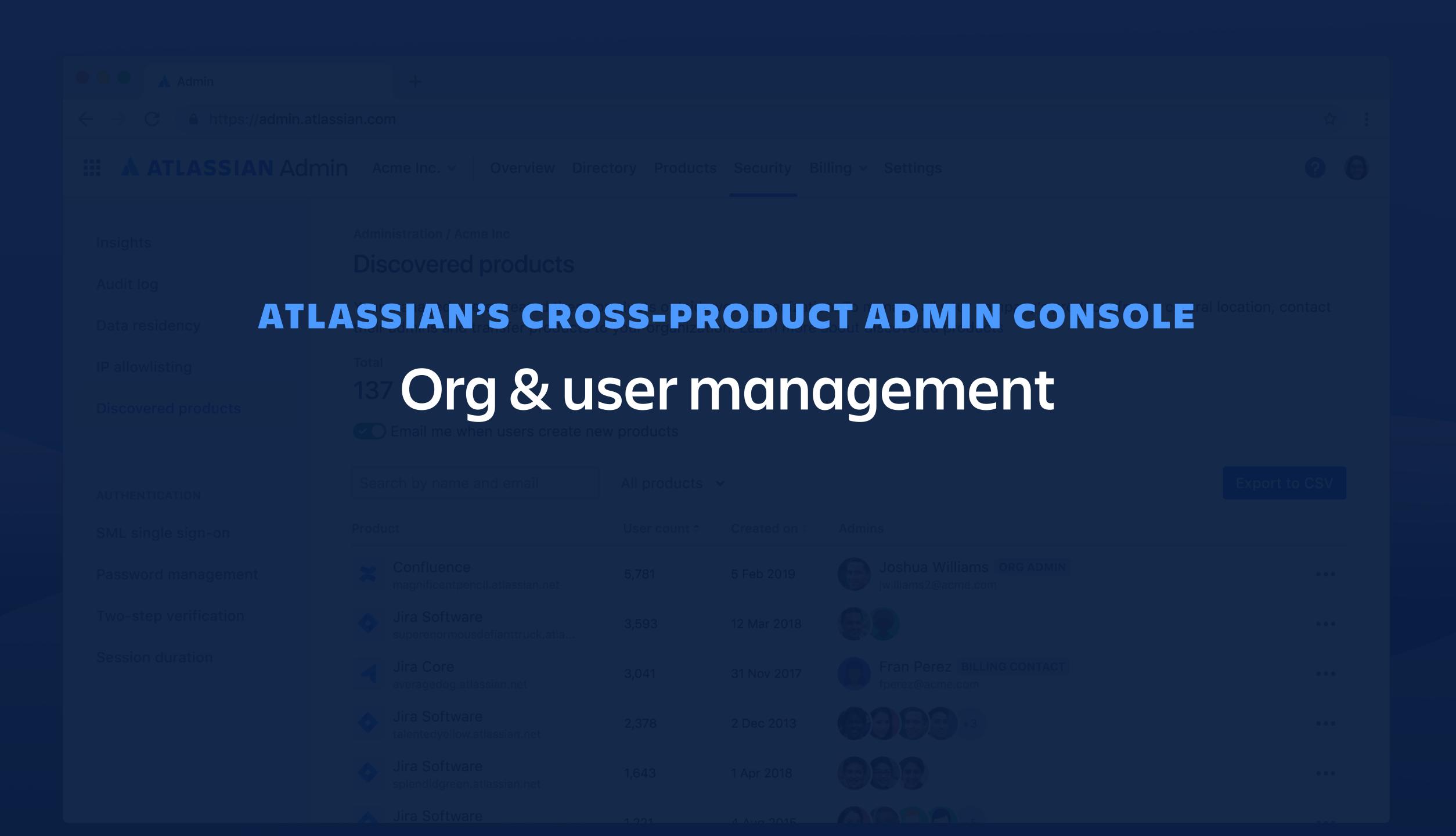